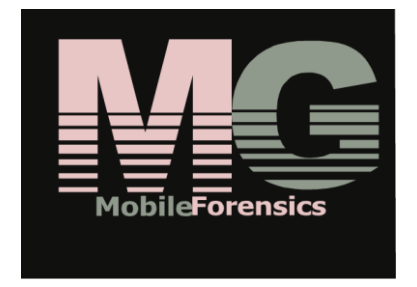

## **Mobile Forensic System Network Investigation Toolkit NIT** -ς

## Agenda

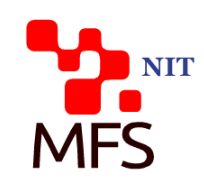

- ▶ Internal Threat and Counter Action
- ▶ Tactic Wireless Interception NIT
- ▶ Enhanced Wireless Interception Deployment
	- Multiple-point Interception Deployment
	- Options
- ▶ WPA Cracking System
- ▶ Full Wireless Interception Deployment
- ▶ Operation and Management of NIT 2.0
- ▶ Conclusion

## Internal Threat

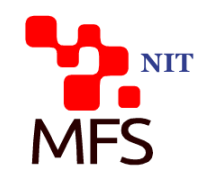

- ▶ Most usually access corporate WiFi network by known ID and MAC address under friendly BYOD environment
- **Most are either done by disgruntled employees or malice** industrial spy with stolen ID
	- Confidential corporate information leakage
	- Spreading messages of blackmail or harassment
	- Cyber bullying or discrimination
	- Cybercrimes
- ▶ Outsider or industrial spy with stolen ID usually passes internal confidential data to foreign unknown AP
- It impacts employee morale and corporate governance
- It hurts corporate business and reputation

# **Internal Threat Prevention**

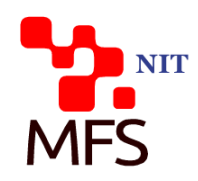

- **Target at suspicious online activities**
- ▶ Collect more evidence on suspicious online activities of mails, FB, tweets…etc.
- ▶ Clarify all facts, criminal scope and motives through data scoping and link analysis
- **Present all results into investigation report and forward** it to legal process

## **Tactic Wireless Interceptor**

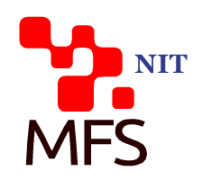

- ▶ MFS NIT for Anti-Internal Threats
	- Target on either Access Point or Linked Devices on wireless network
	- Works on both modes of over-spilled RF wave for non-HTTPS interception and MiTM for HTTPS interception
	- Capable of protocol decoding with 140+ protocols and online services
	- Presents full reconstructed intercepted communication contents of Facebook, Gmail, Twitter, WhatsApp, …etc.
	- With traffic statistic report for investigation
	- Works with external WPA Cracking System against unknown APs for WPA key availability
	- Portable form factor for hand carry or sedentary form factor for security surveillance

## **Advantages**

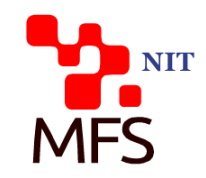

- Easily implemented and powerful system performance
- ▶ Long distance of RF scanning capability and high gain rate (92%+) of RF capture
	- By multiple external high gain antenna
- ▶ Online decoding capability on 140+ online services and protocols with full presentation of both CDR and reconstructed content
- ▶ Case management for investigation on internal threats or cybercrime instances
- ▶ Co-work with WPA Cracking system for both WEP and WPA key management
- ▶ Equipped with data scoping and analysis tool for report utilities

 Comply fully with ISO 27037 standard for digital data forensic procedure

## Multiple-point Wireless Interception

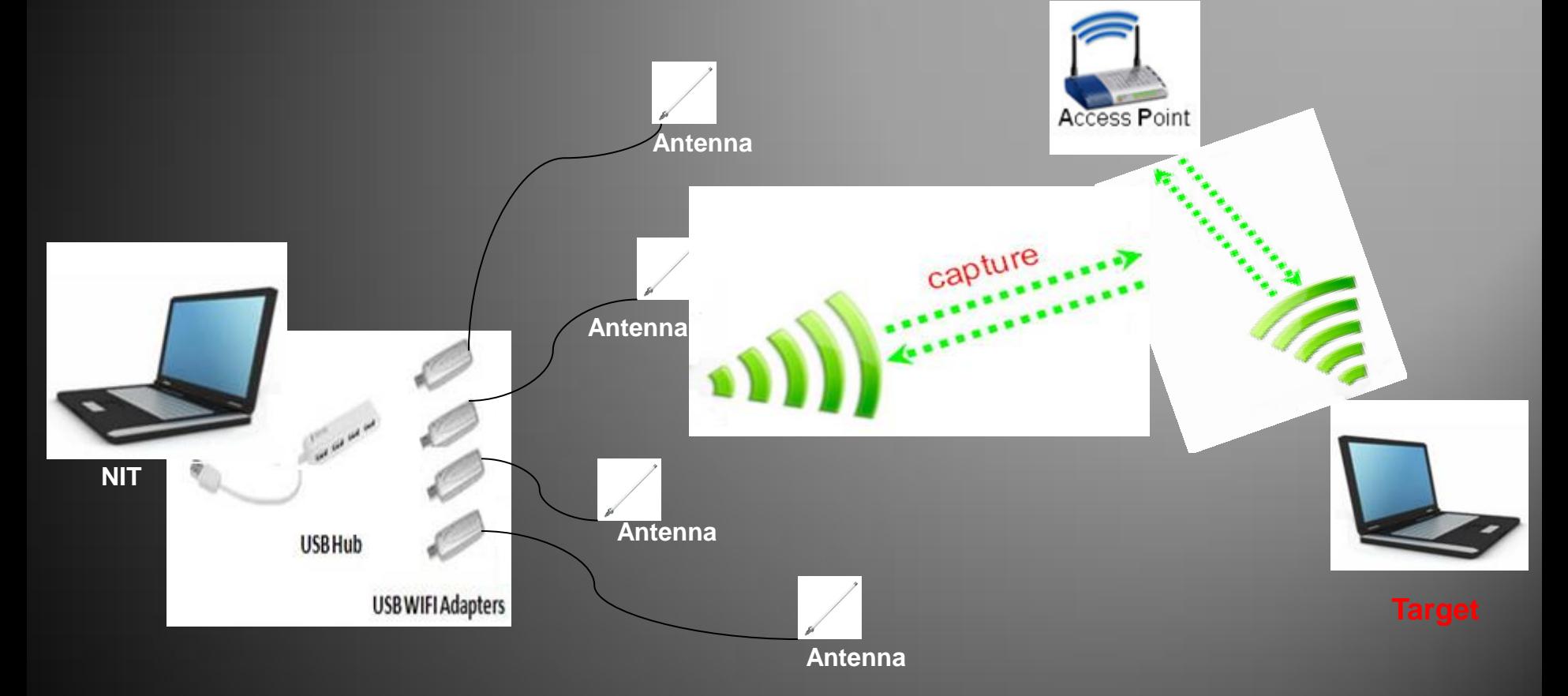

**NIT** 

**MFS** 

## Options

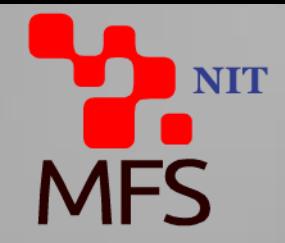

▶ For Extended Wireless Interception

- USB Hub X2
- WiFi Dongle X4
- 8 dB Antenna X4
- ▶ For Backend Communication ◦ 3.5G/HSPDA USB Dongle **Antenna**

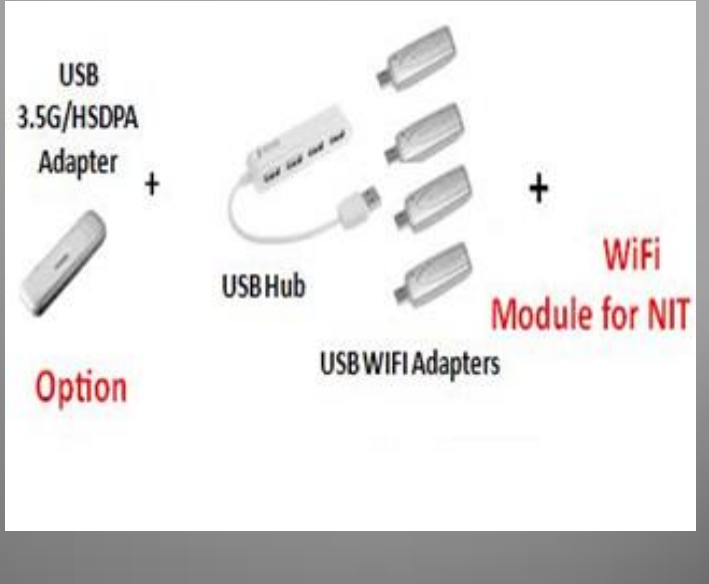

# **WPA Cracking System**

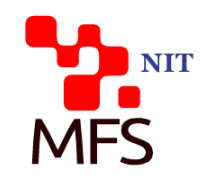

- ▶ Work on cracking process with unknown key of WPA-PSA and WPA-802.1X
- $\blacktriangleright$  Elapsed period by the complexity of key architecture
	- Varied from 20 minutes to few days
- ▶ 2 different deployment ways for enhanced key cracking speed
	- Deployment by Individual system with multiple GPUs
	- Deployment by multiple systems for parallel processing

#### **Full Deployment for HTTPS and LAN** NIT Interception **MFS**

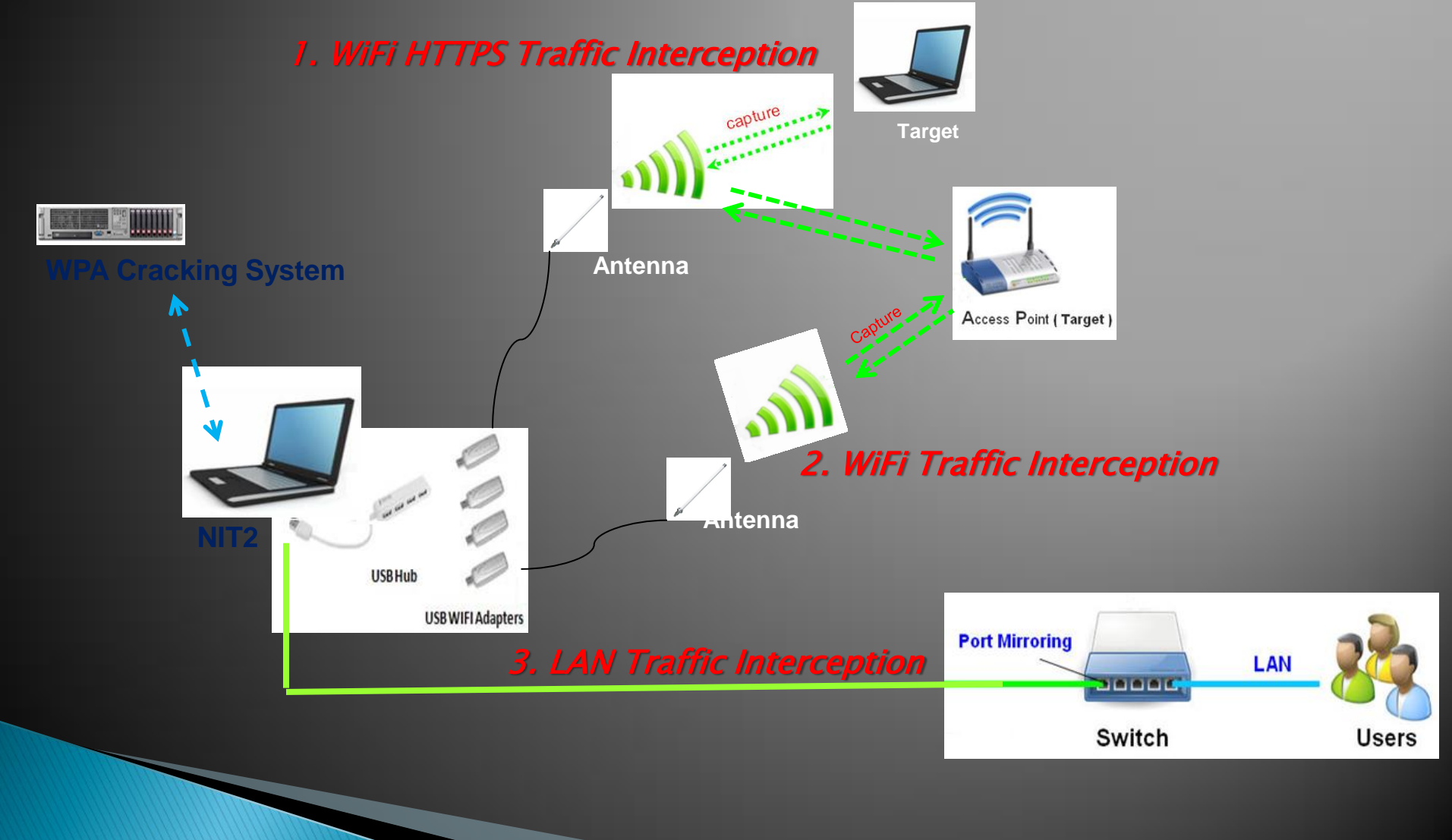

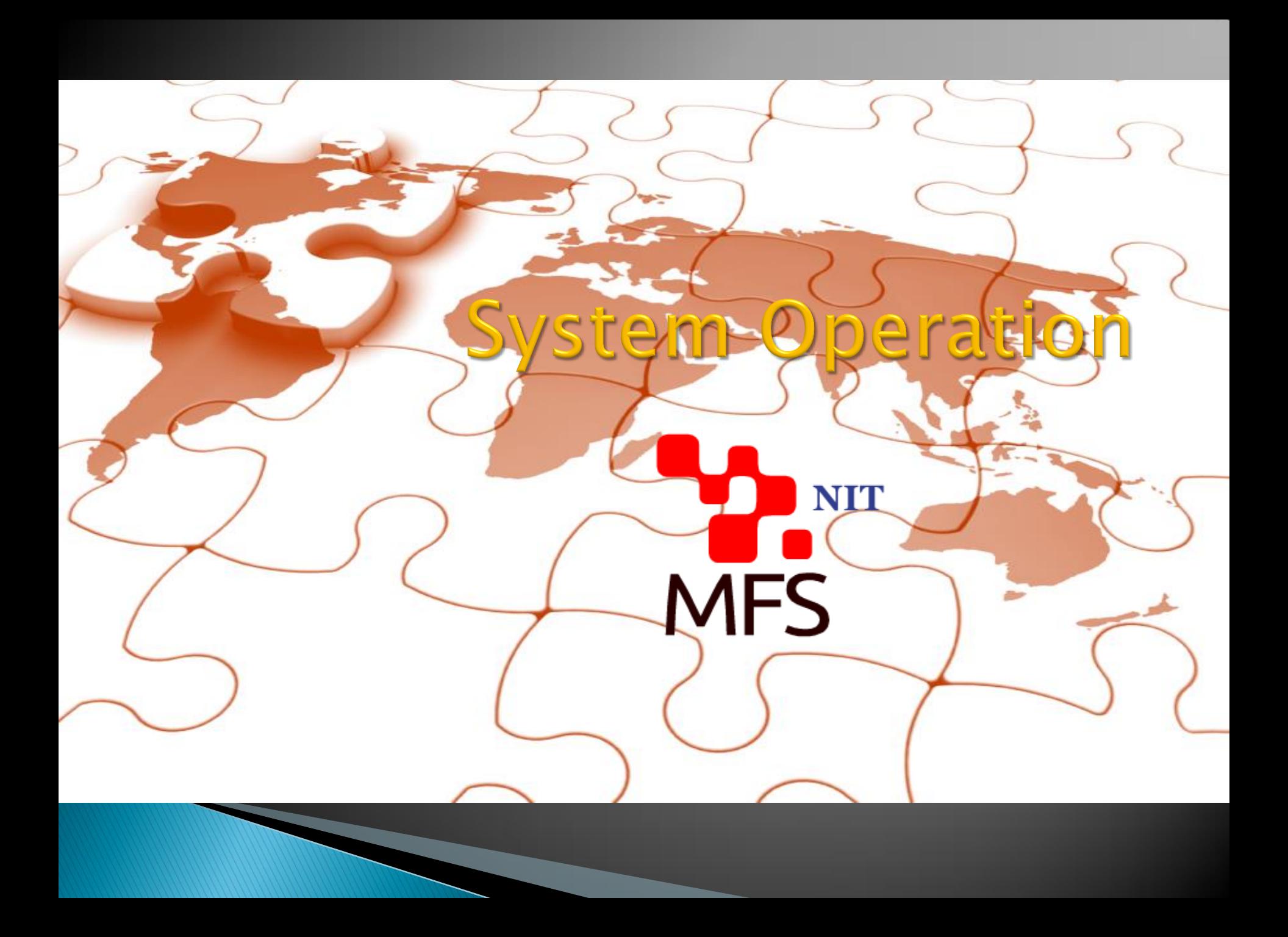

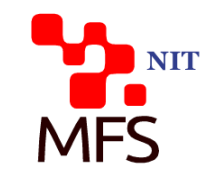

## Login

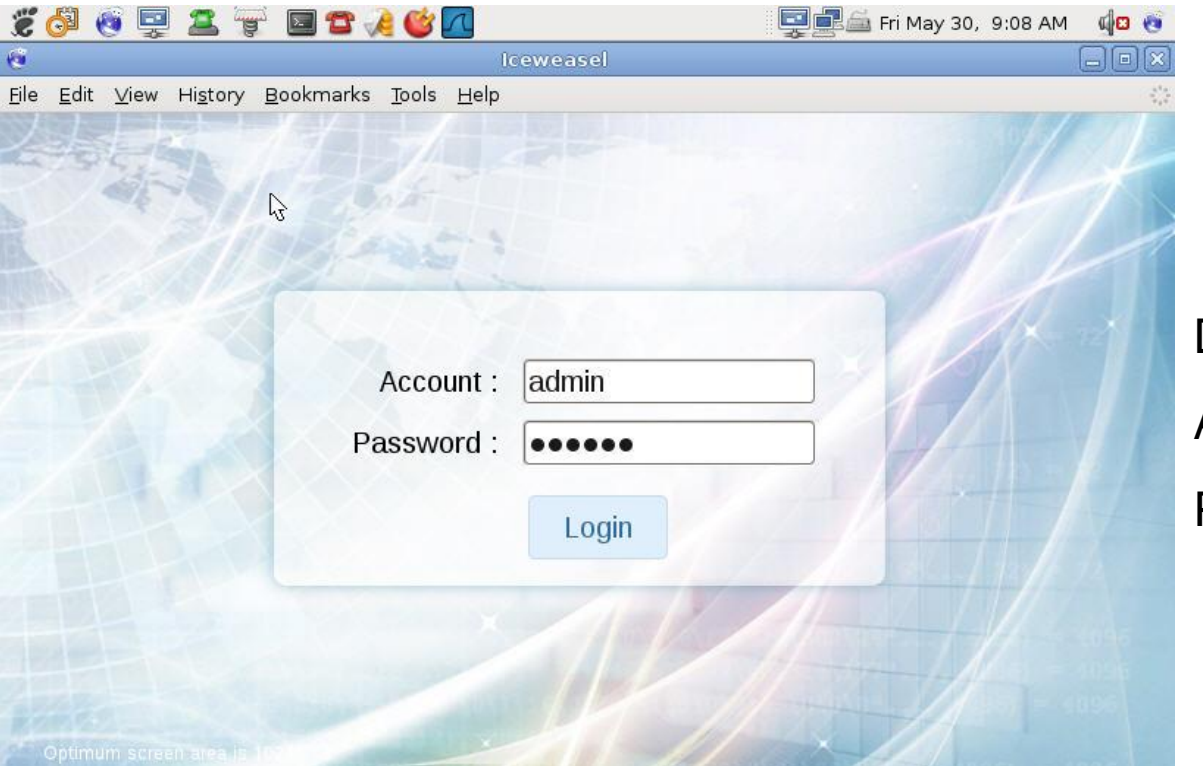

**Default** Account admin Password : 000000

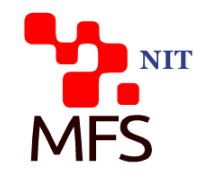

### **Main Page**

#### ◦ Main page

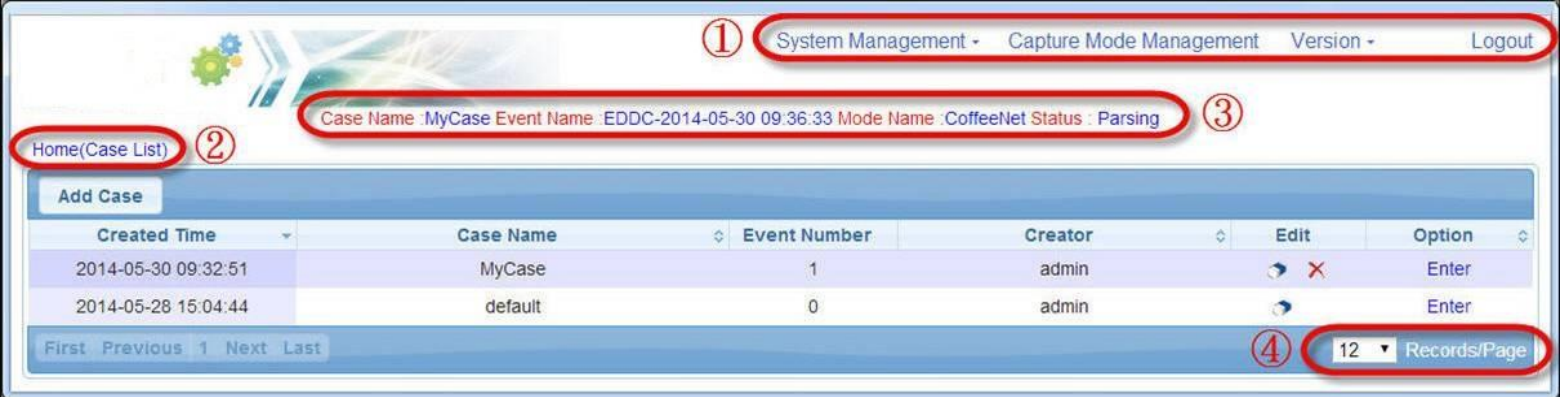

Row1: System function

Row2: Page Path

Row3: Work Status

Row4: Every Page

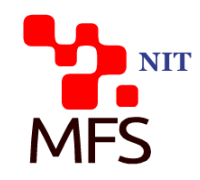

### Workflow

 $\circ$ 

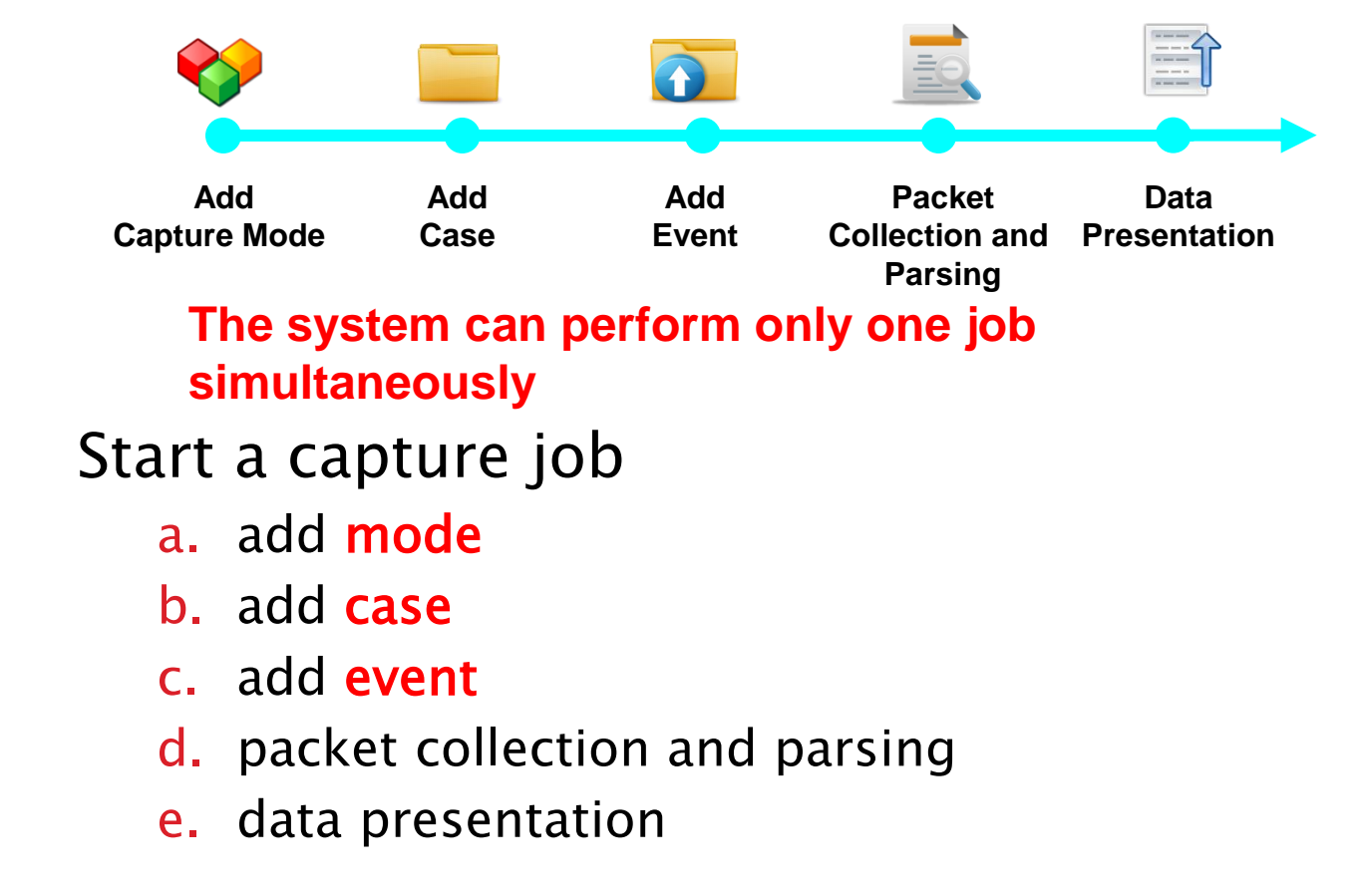

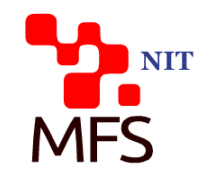

## **New Capture Job Adding**

◦ Add mode : create the user defined mode by real situation

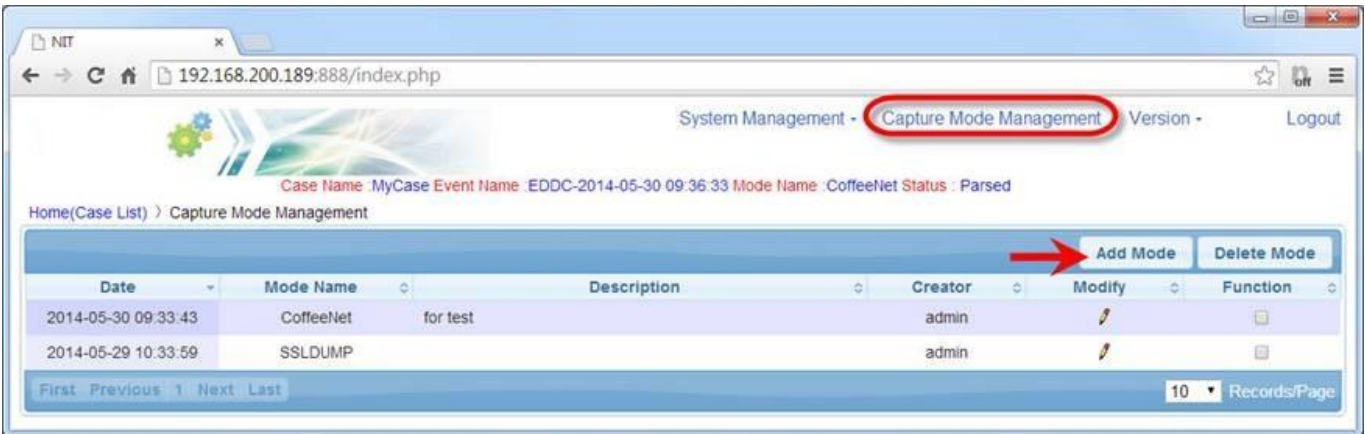

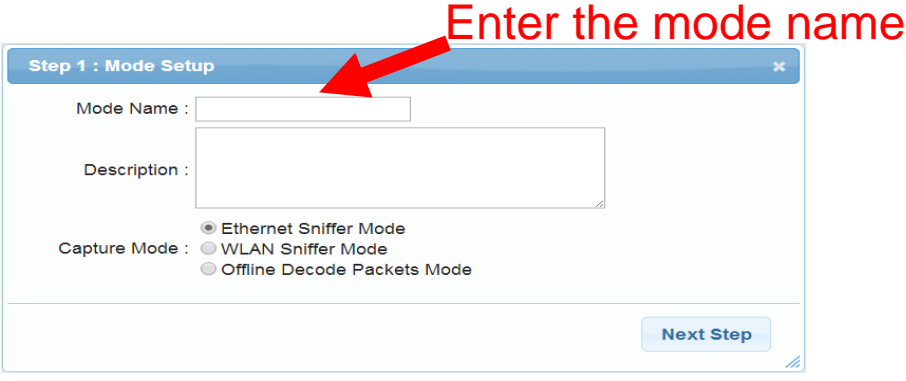

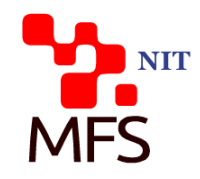

# **Capture Job Starting**

◦ Add case : used for storing events and event records

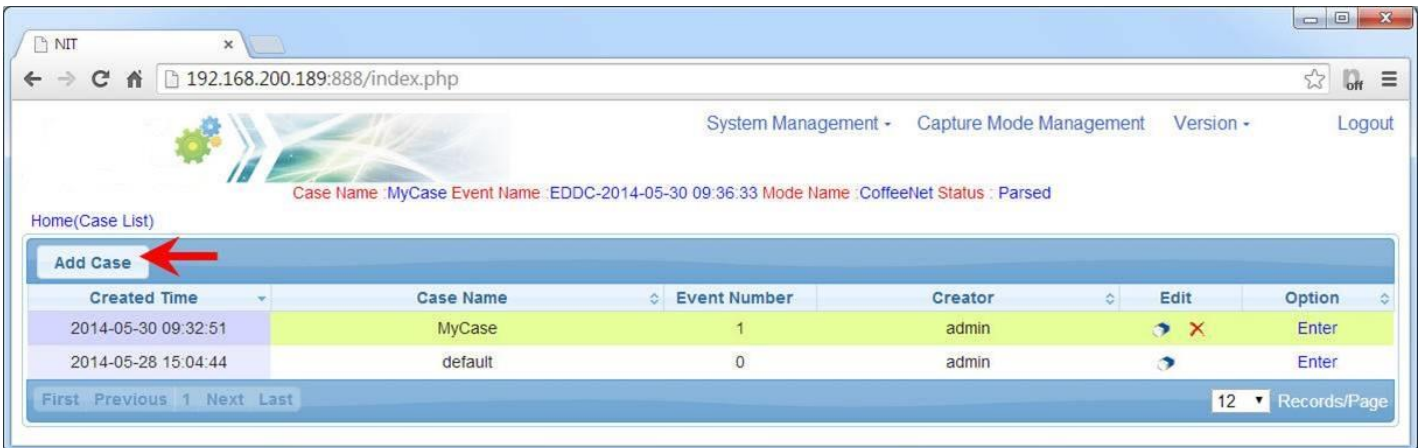

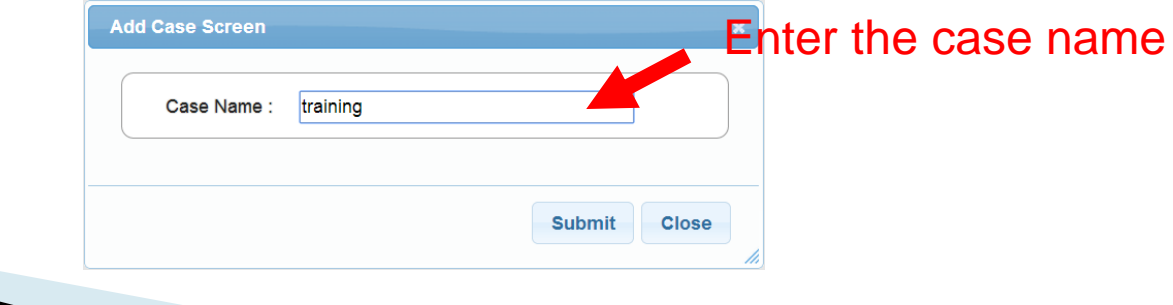

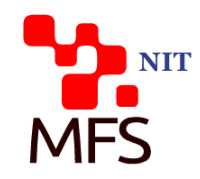

## **New Event Adding**

• Add event : start a capture activity

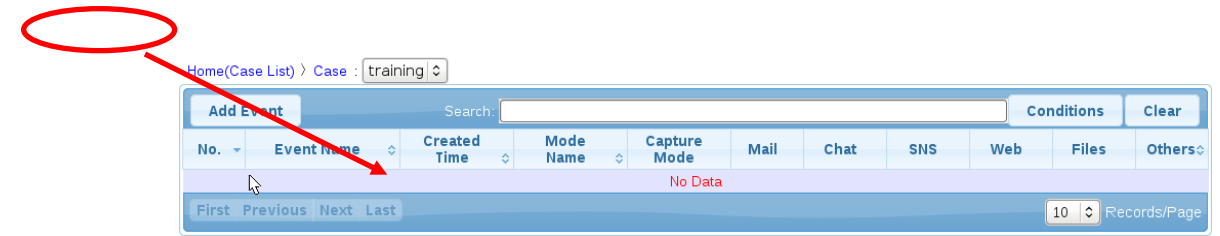

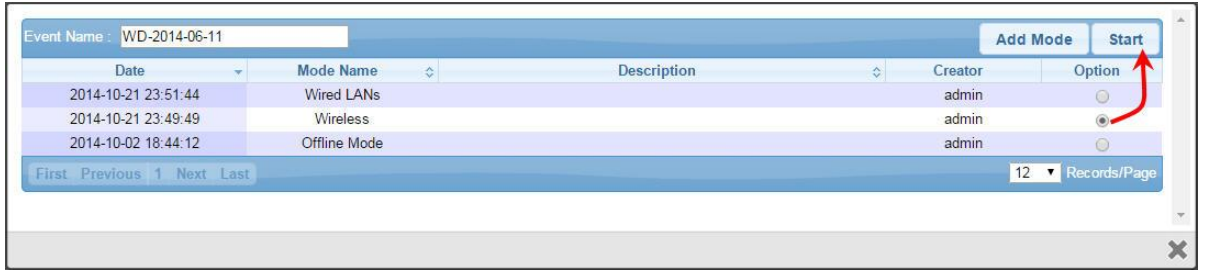

#### **Packets Collecting**

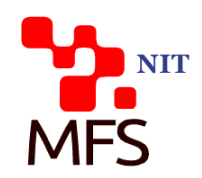

#### • packet collect and parsing :

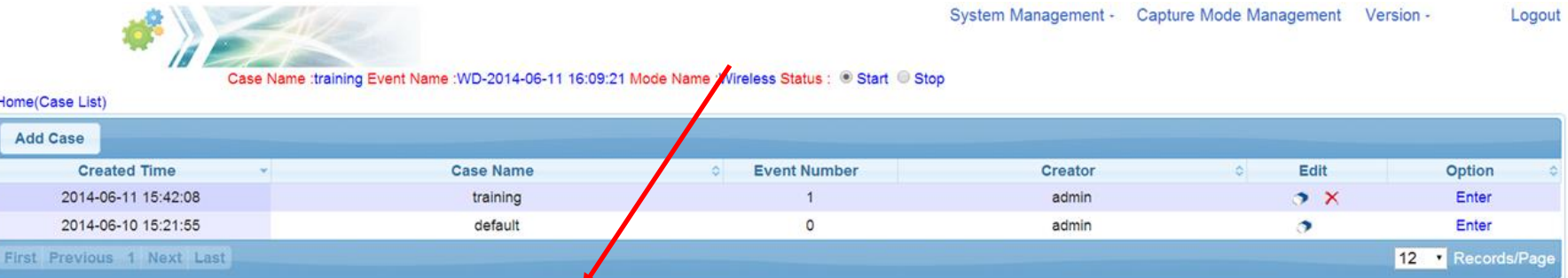

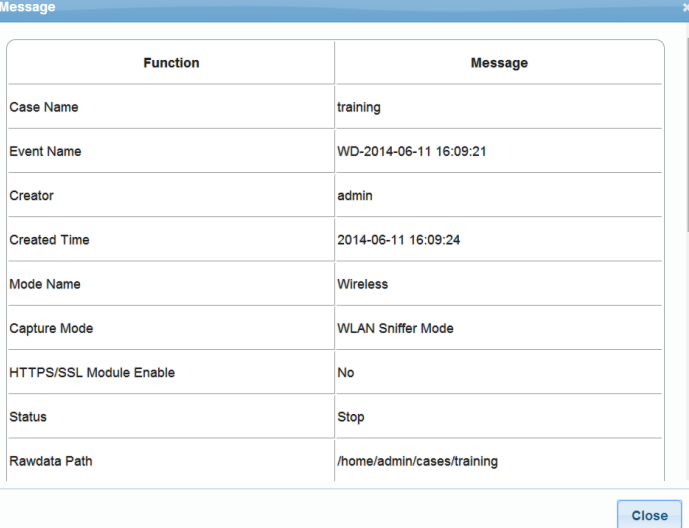

### **Data Presentation**

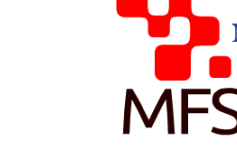

#### ◦ Data Presentation :

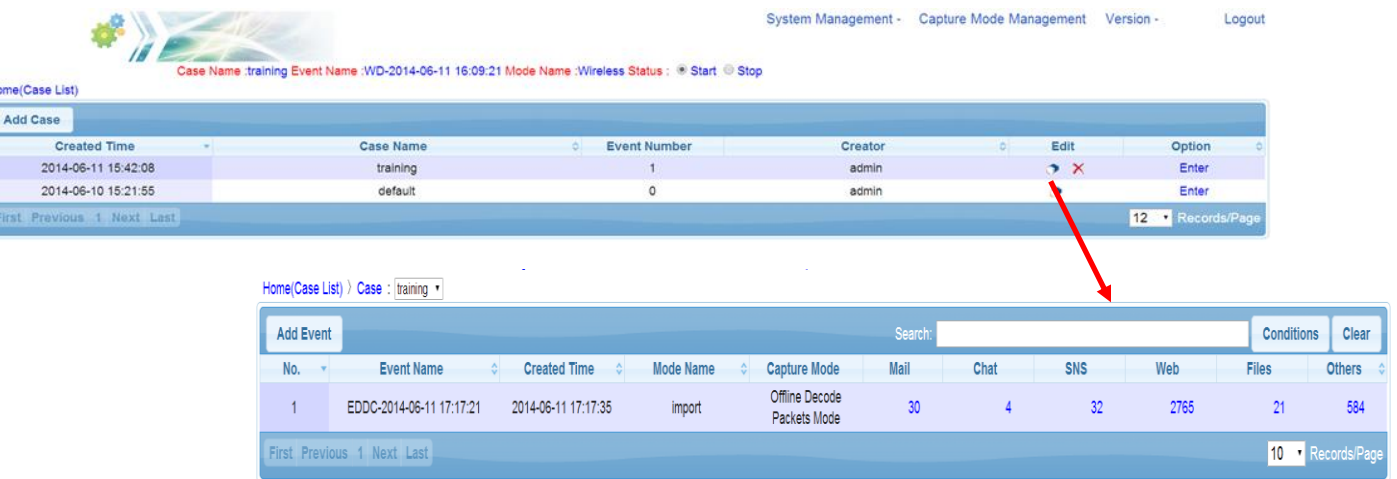

#### **Mail** : POP3,SMTP,IMAP,WebMail

- **Chat** : Yahoo,ICQ,Skype etc.
- **SNS** : Facebook,Twitter,Plurk
- **Web** : Video Stream,Web page, HTTP file upload/download
- **Files** : FTP,P2P,Dropbox,Evernote

**Others** Felnet, Online game, Web password etc.

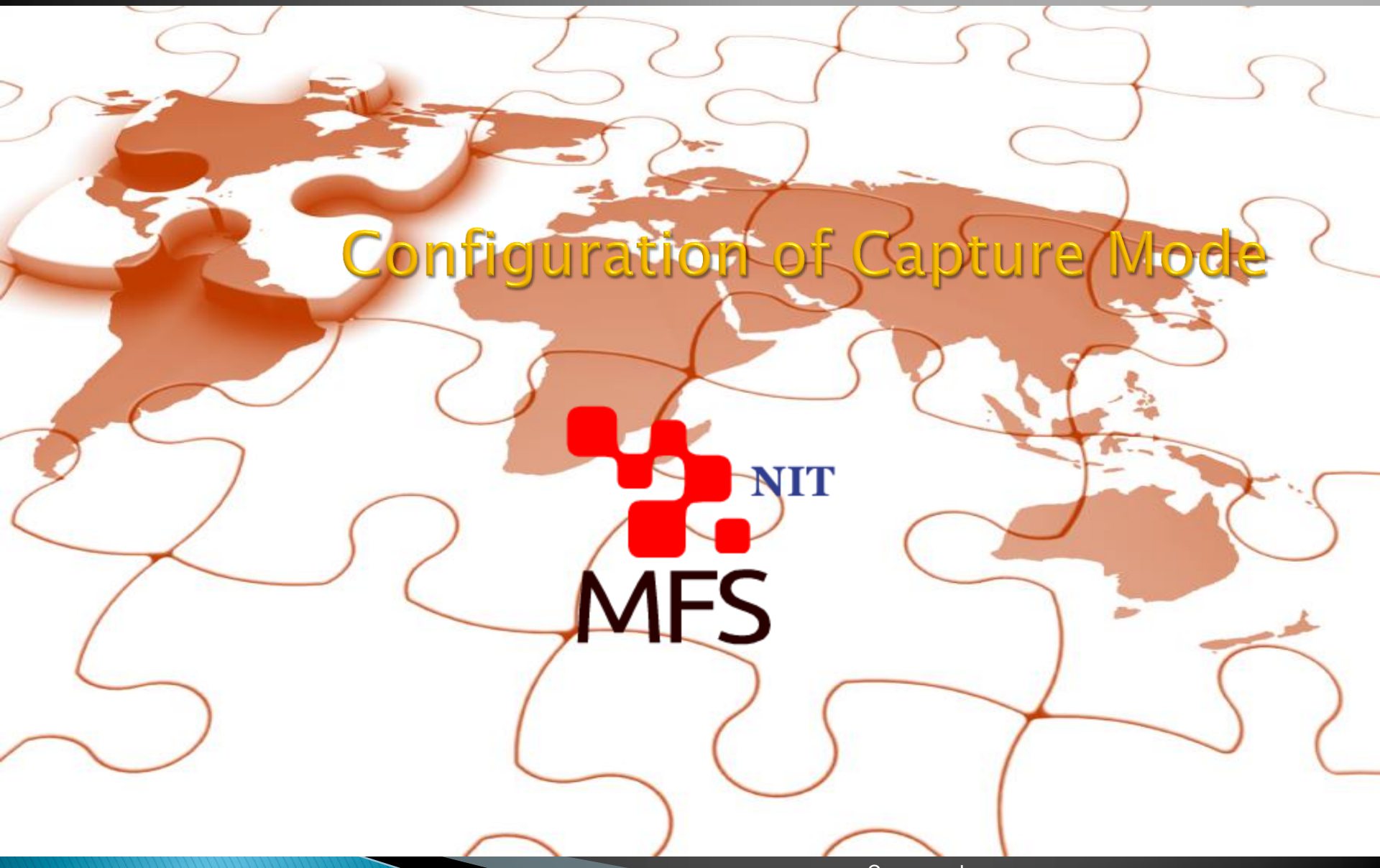

### **Capture Mode Management**

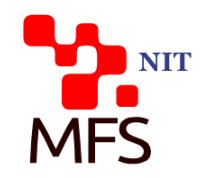

. WLAN Sniffer Mode without HTTPS

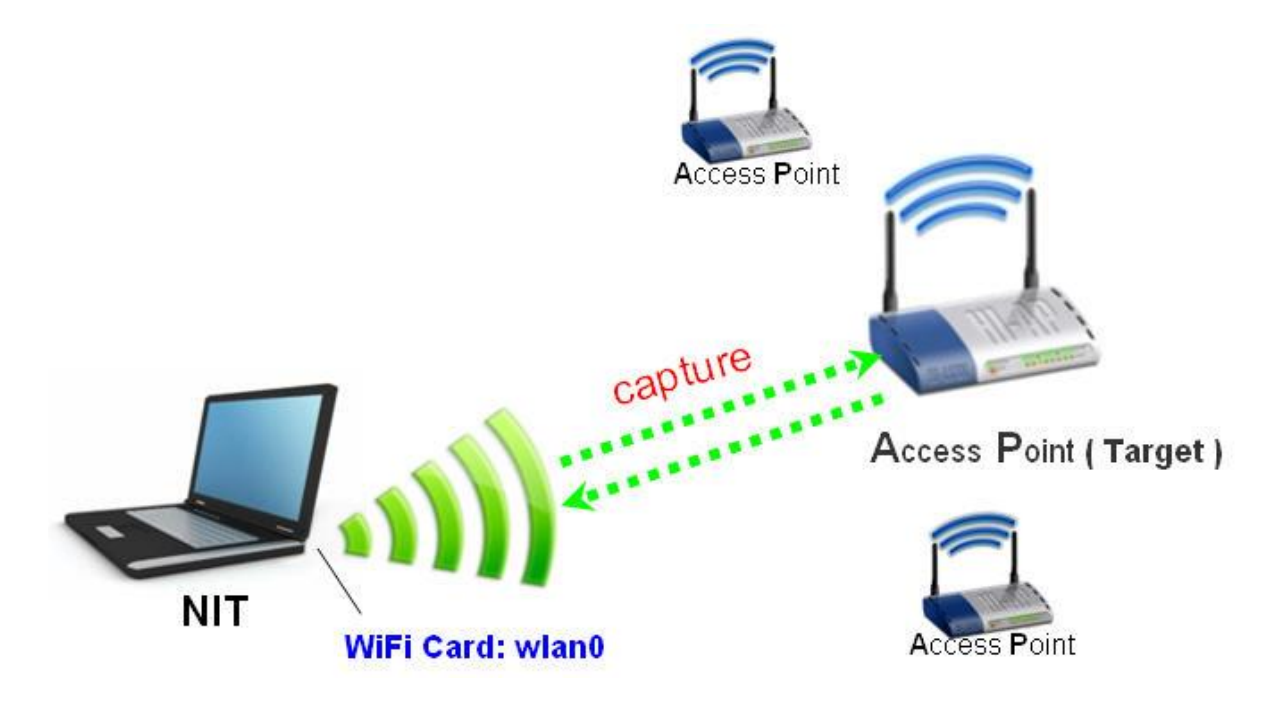

#### **WLAN Sniffer Mode I**

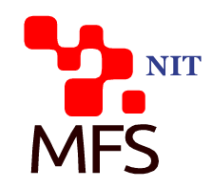

◦ Step 1 : mode setup

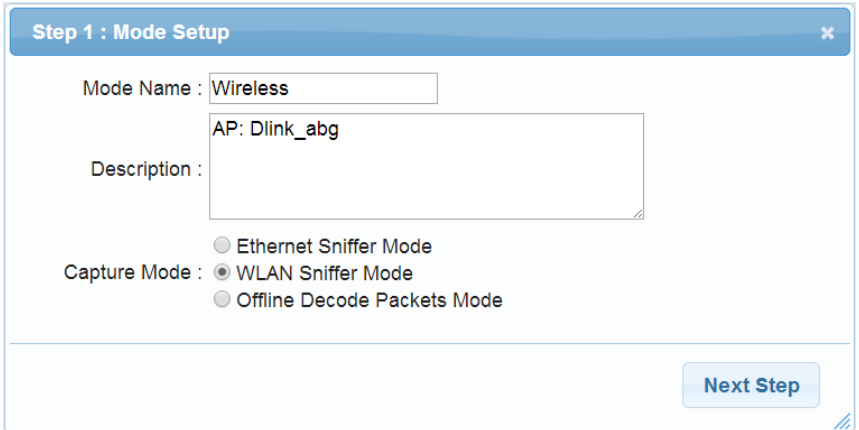

◦ Step 2 : Choose a captured method

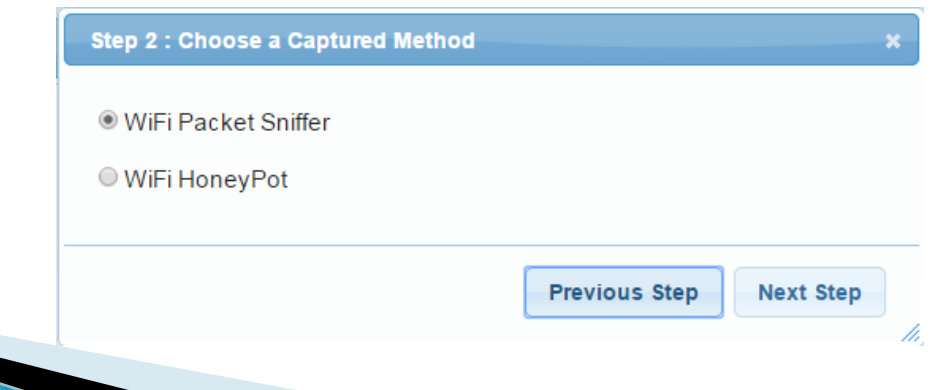

#### **WLAN Sniffer Mode II**

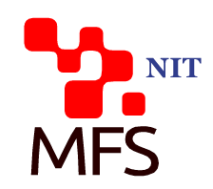

#### ◦ Step 3 : select capture target

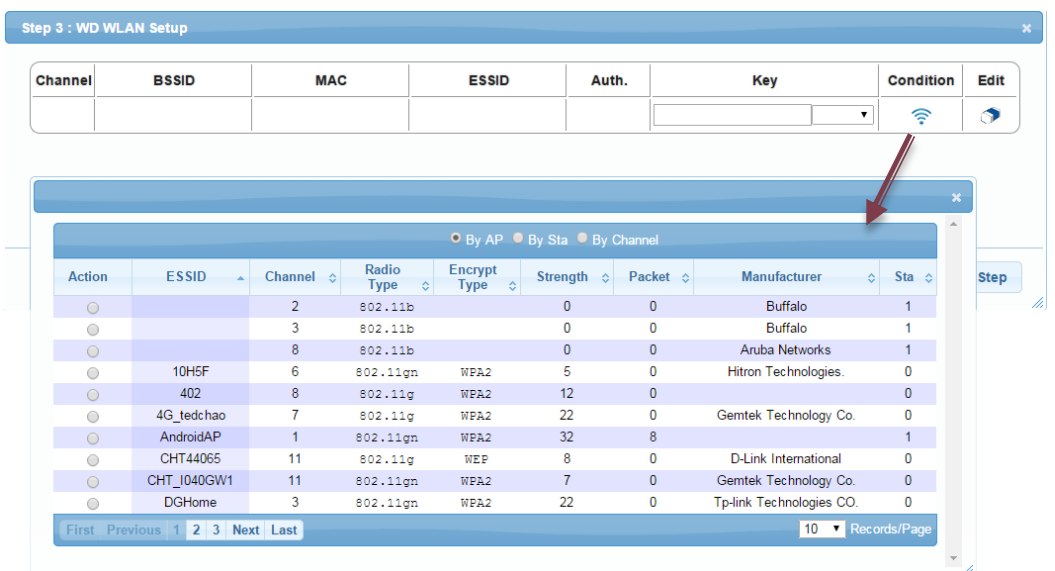

**Radio Type**:

802.11b/802.11g/802.11a/802.11gn/802.11an

**Encrypt Type**: OPN / WEP / WPA / WPA2

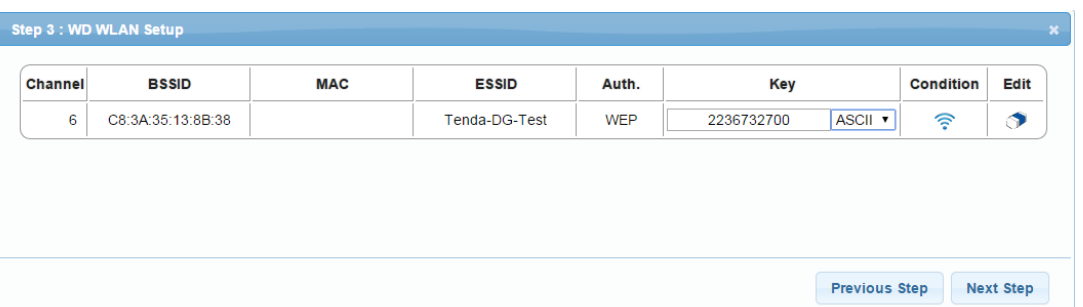

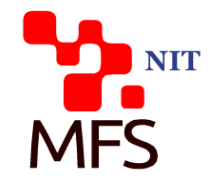

#### **WLAN Sniffer Mode III**

#### ◦ Step 4 : port setup

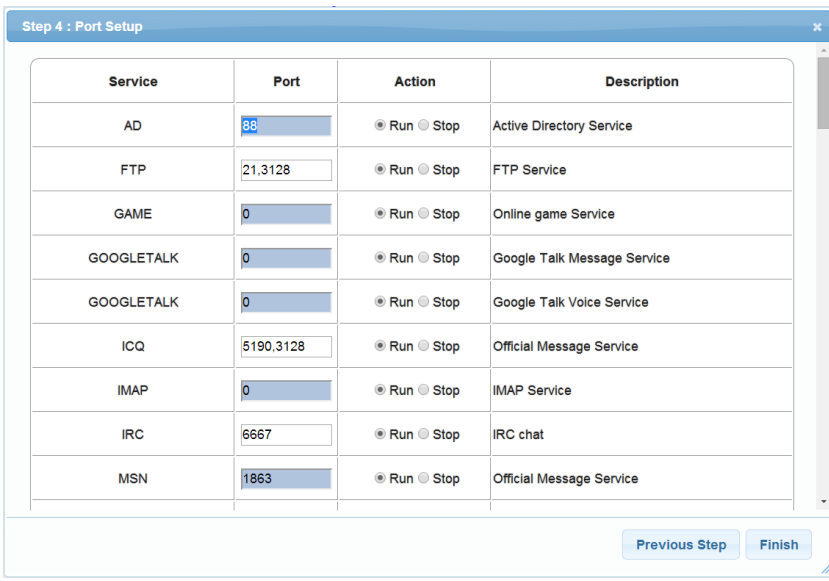

### **Capture Mode Management**

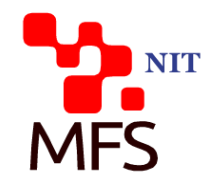

WLan Sniffer Mode with HTTPS

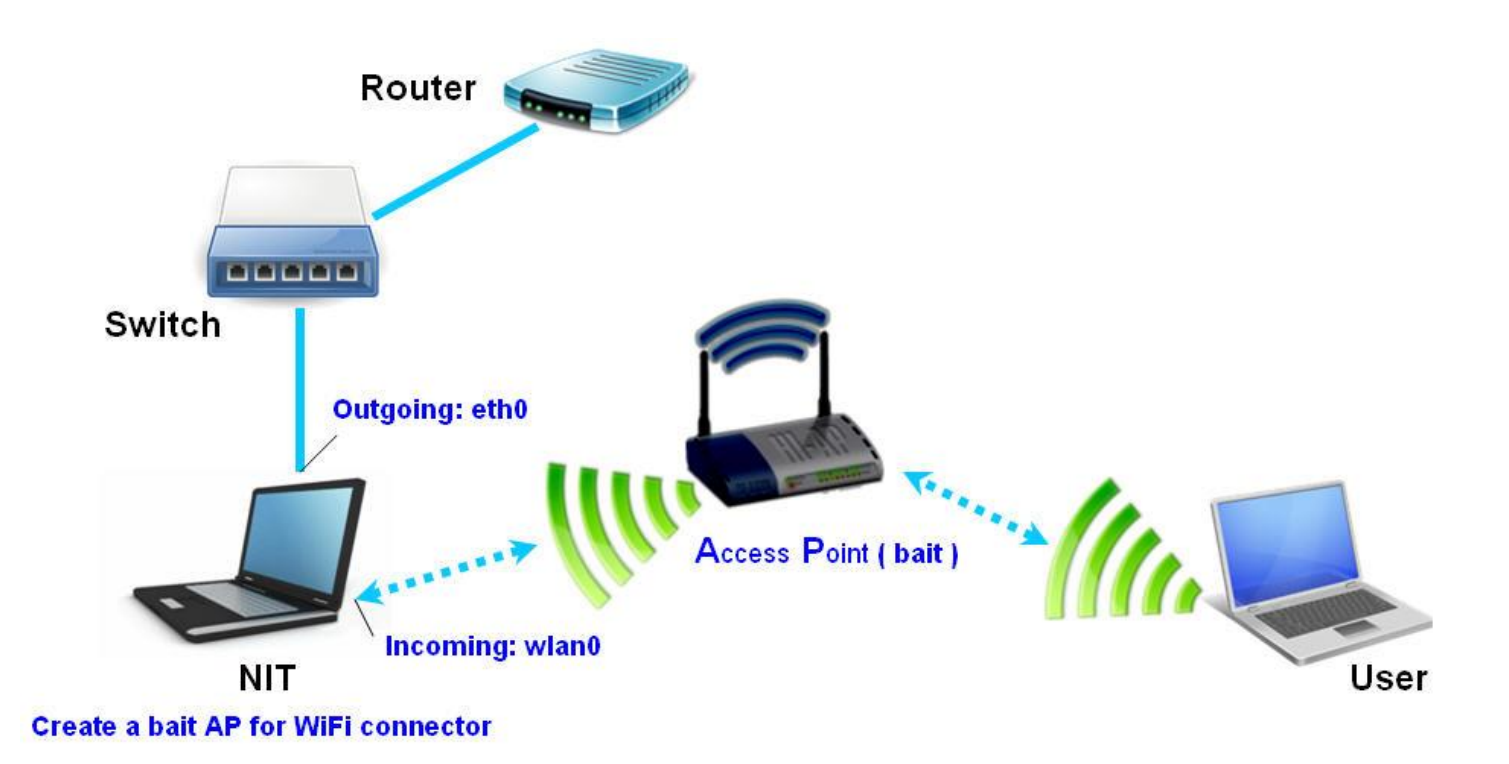

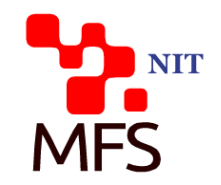

◦ Step 1 : mode setup

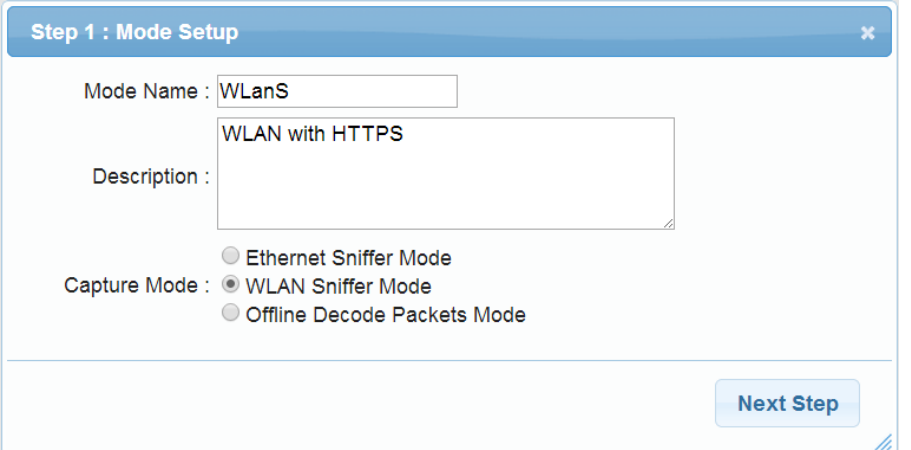

◦ Step 2 : Choose a captured method

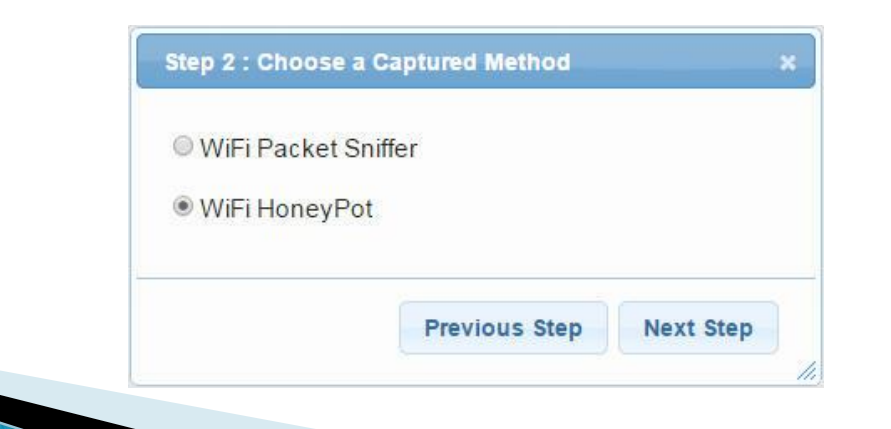

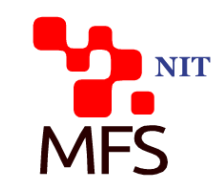

◦ Step 3 : setting Fake AP-ESSID

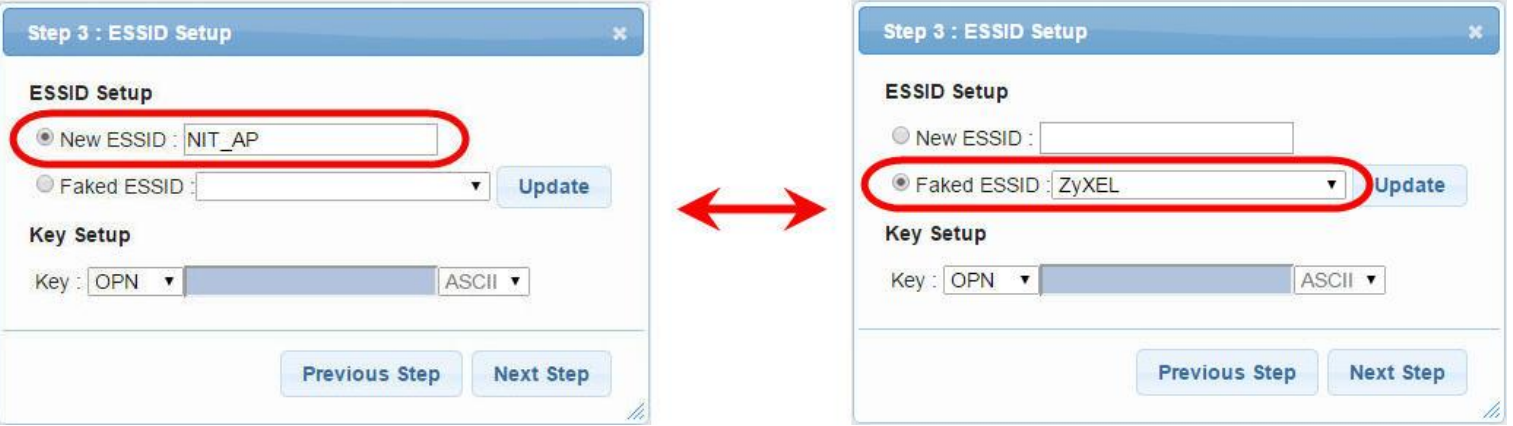

◦ Step 4 : setting Fake AP-DHCP

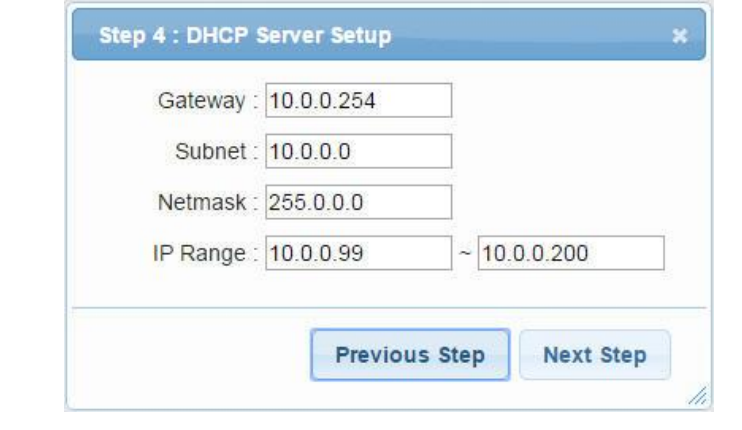

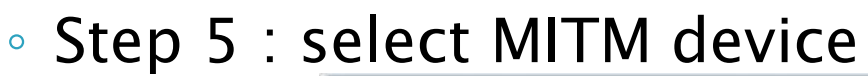

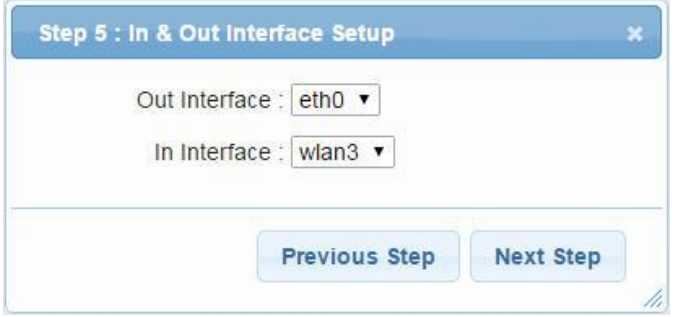

#### ◦ Step 6 : port setup

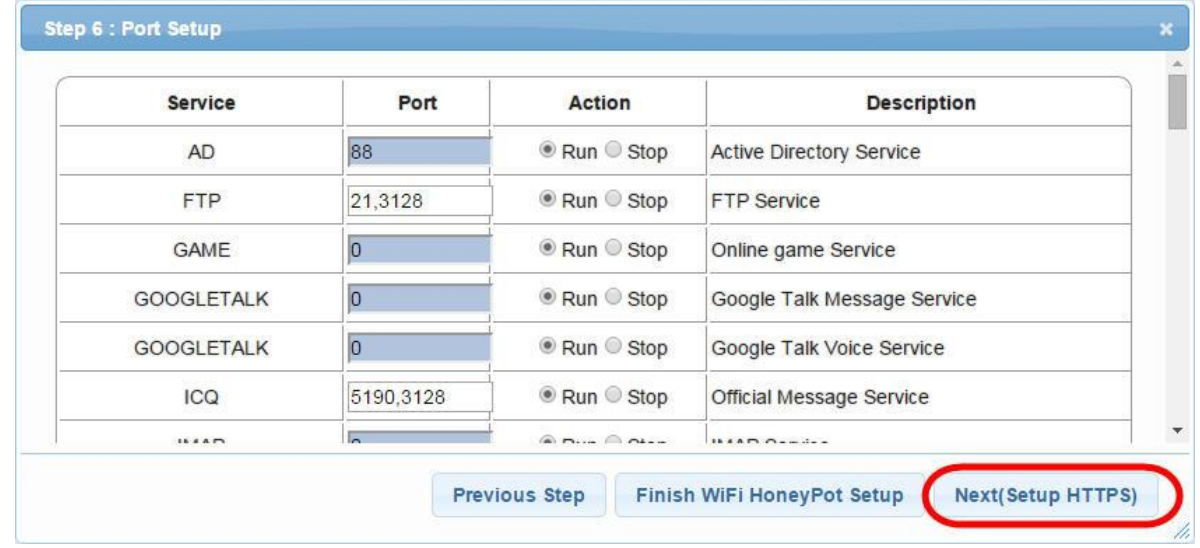

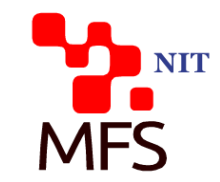

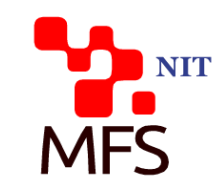

◦ Step 7 : Certificate

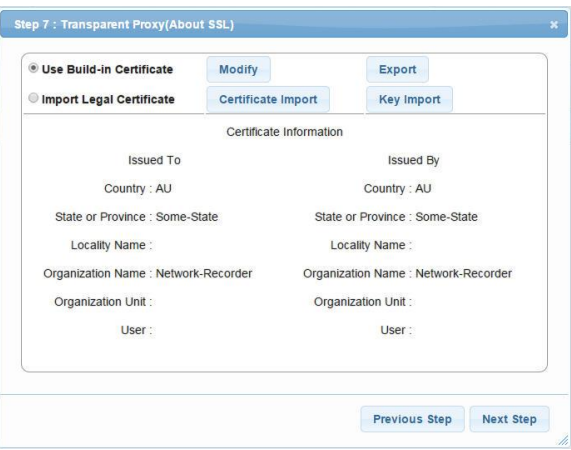

◦ Step 8 : setting target

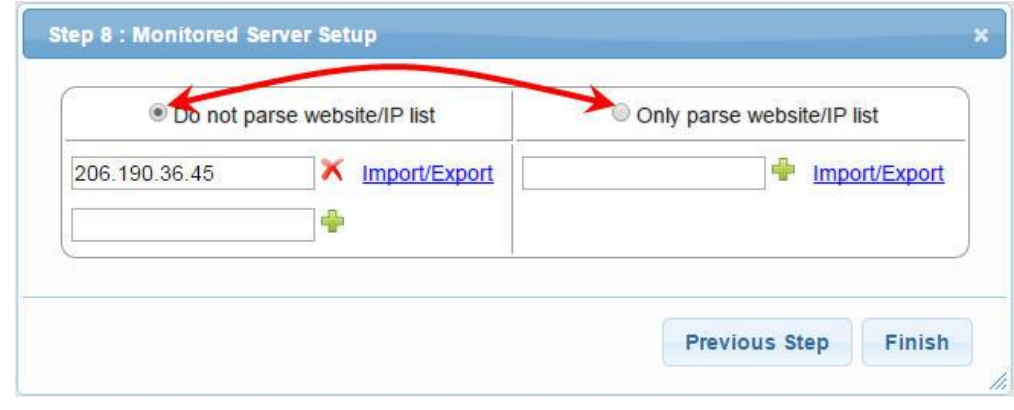

### Certificate

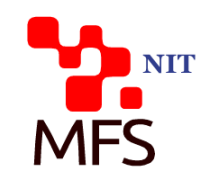

- **Browser Certificate Warning** 
	- Once the HTTPS/SSL function is enabled in Transparent Proxy connection mechanism, the browser will pop up a connection security warning message or abnormally terminate the incoming webpage when target user opens the HTTPS webpage.
	- For such issue, there are two options provided to solve it.

## **Build-in Certificate**

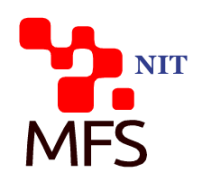

- Build-in Certificate
	- Use the system certificate for verification: press Export button to download and install key.zip certificate file in the target user computer.
	- Press Modify button, you can import and edit information for the certificate content.

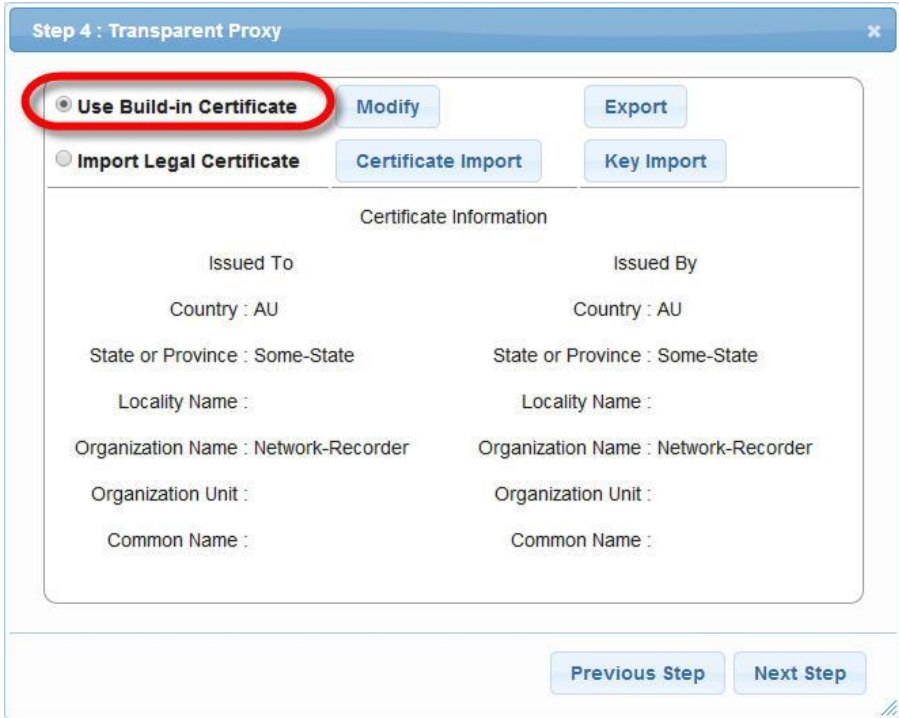

## **Certificate Import**

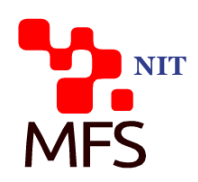

- Legal Certificate Import
	- If you has a legitimate certificate and key, you can upload and replace the build-in certificate
	- Please choose the Certificate Import and Key Import button to upload it.

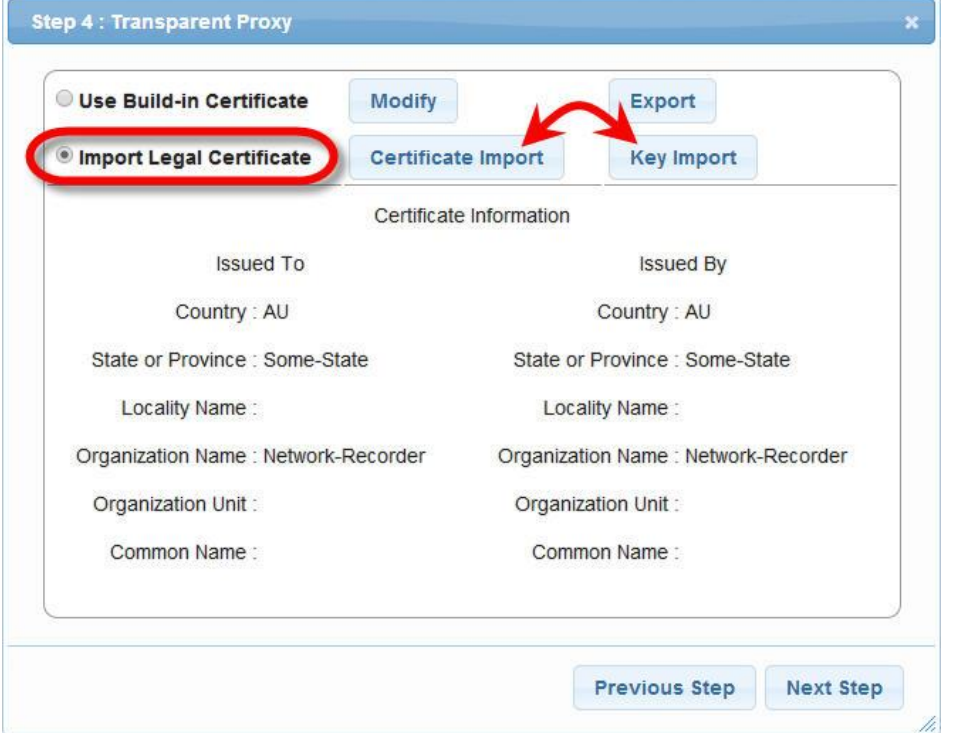

### **Certificate Installation**

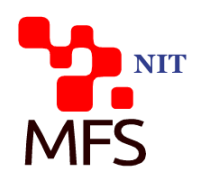

- **Install Certificate File into Target** 
	- After decompressing key.zip, please click the file of server.crt to invoke Certificate Import Wizard
	- Select *install certificate function* and install the certificate to the Trusted Root Certification Authorities.

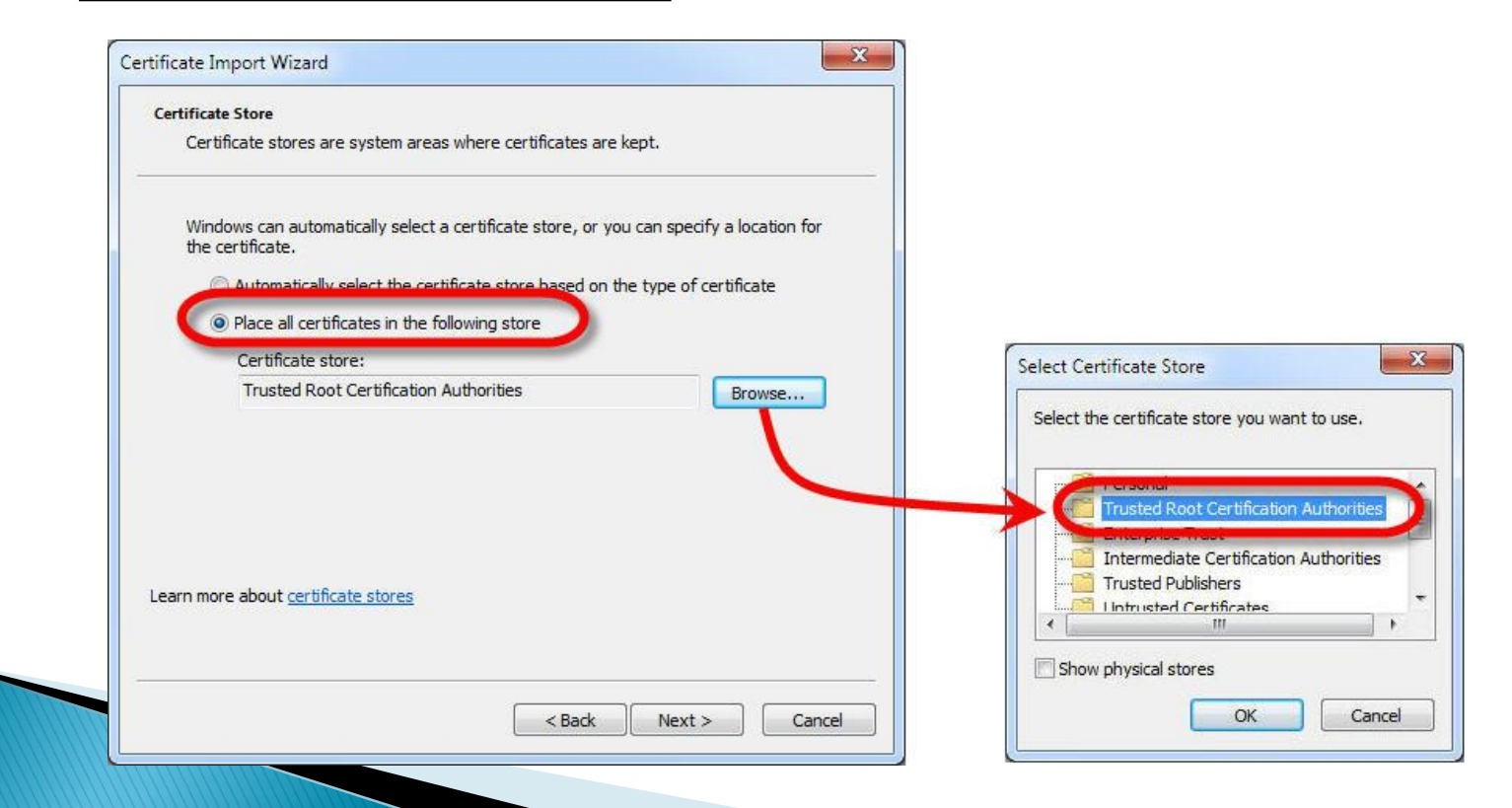

#### Capture mode management

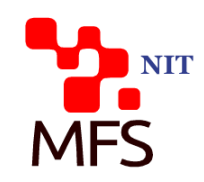

**Ethernet Sniffer Mode without HTTPS** 

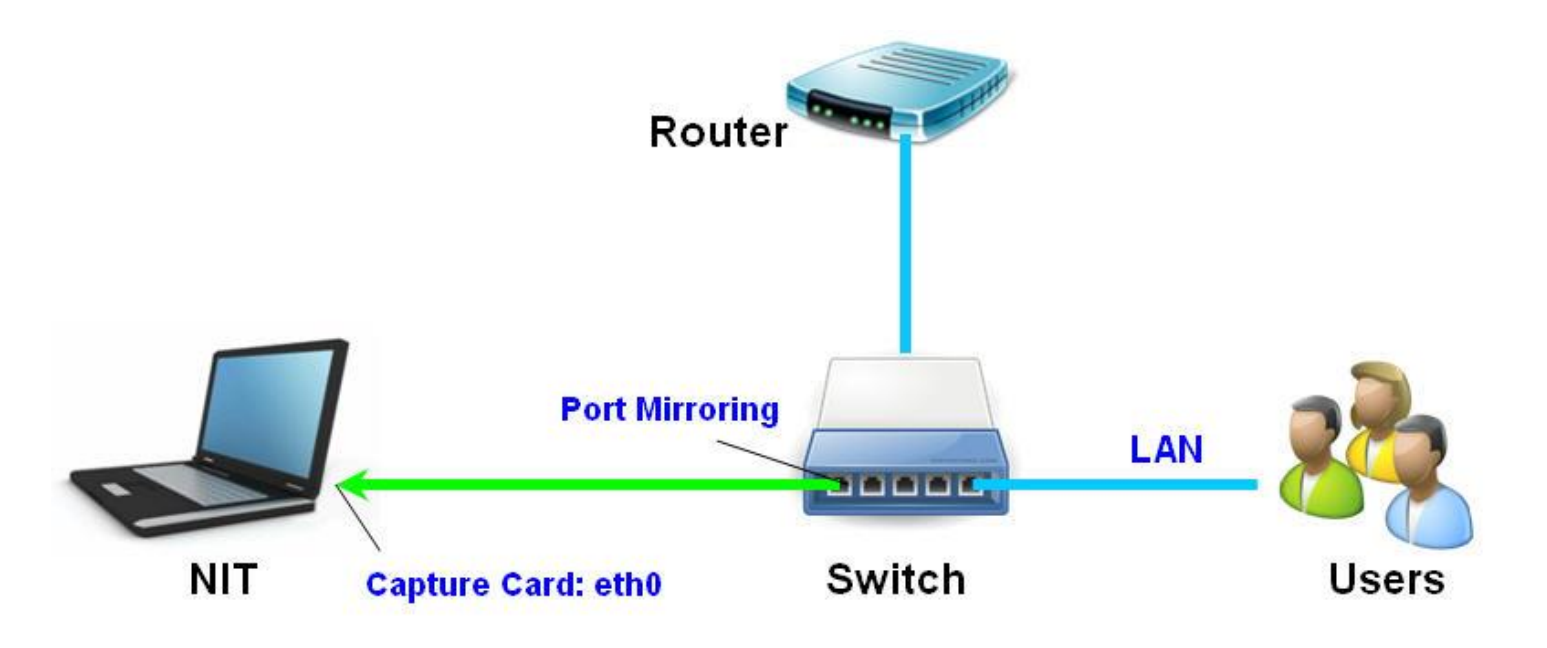

#### Ethernet Sniffer Mode I

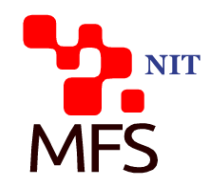

#### ◦ Step 1 : mode setup

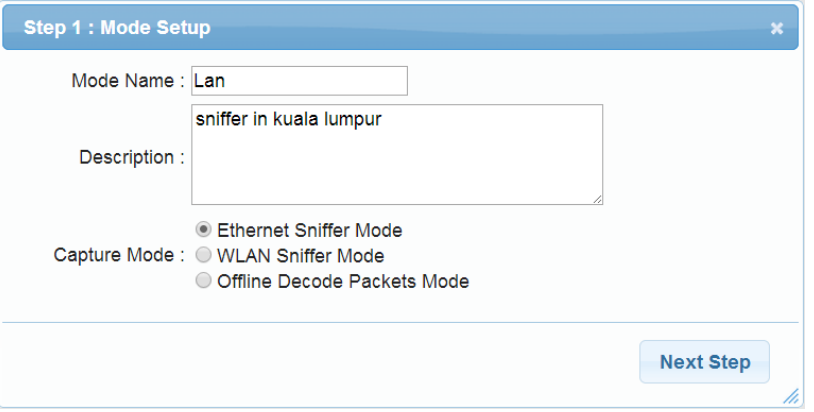

#### ◦ Step 2 : HTTPS/SSL enable

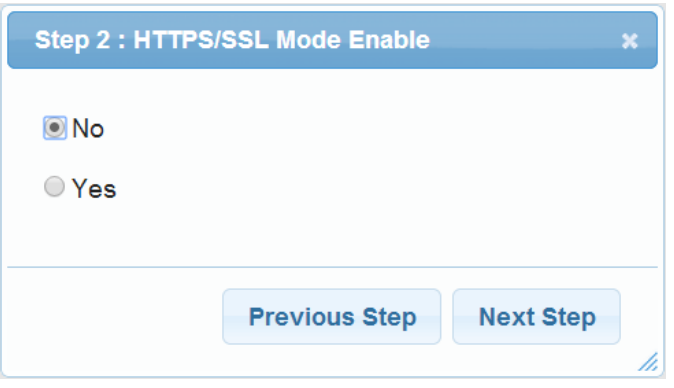

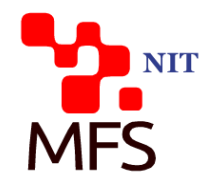

#### ◦ Step 3 : select capture device

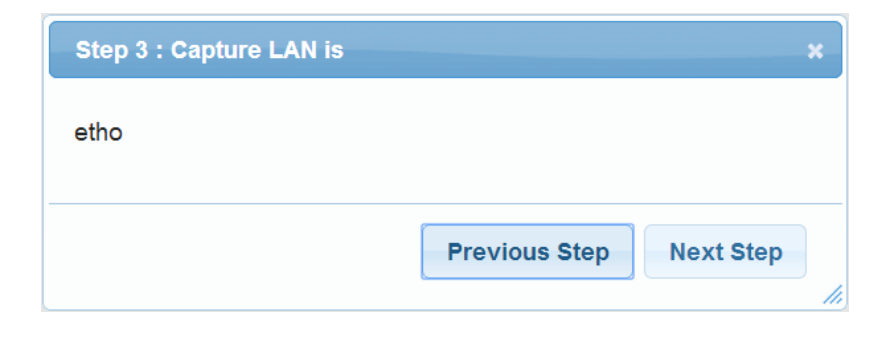

#### ◦ Step 4 : port setup

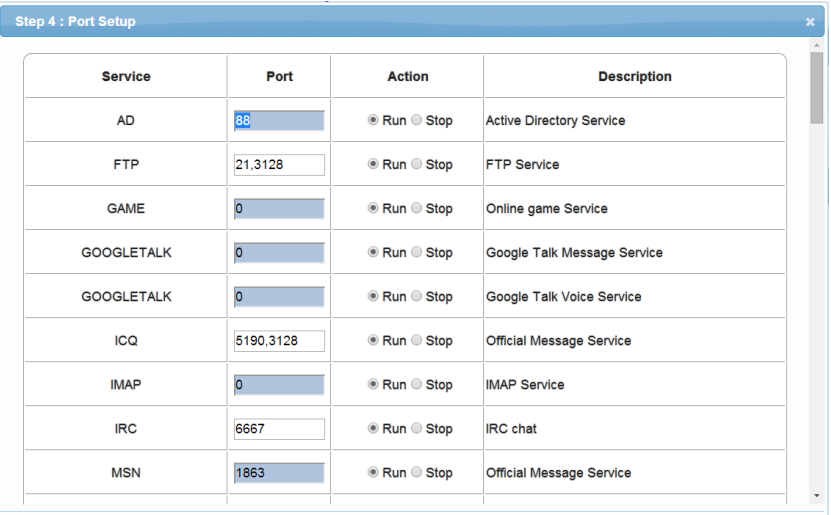

**Previous Step Finish** 

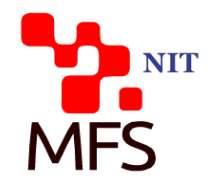

#### **Ethernet Sniffer Mode with Transparent Proxy**

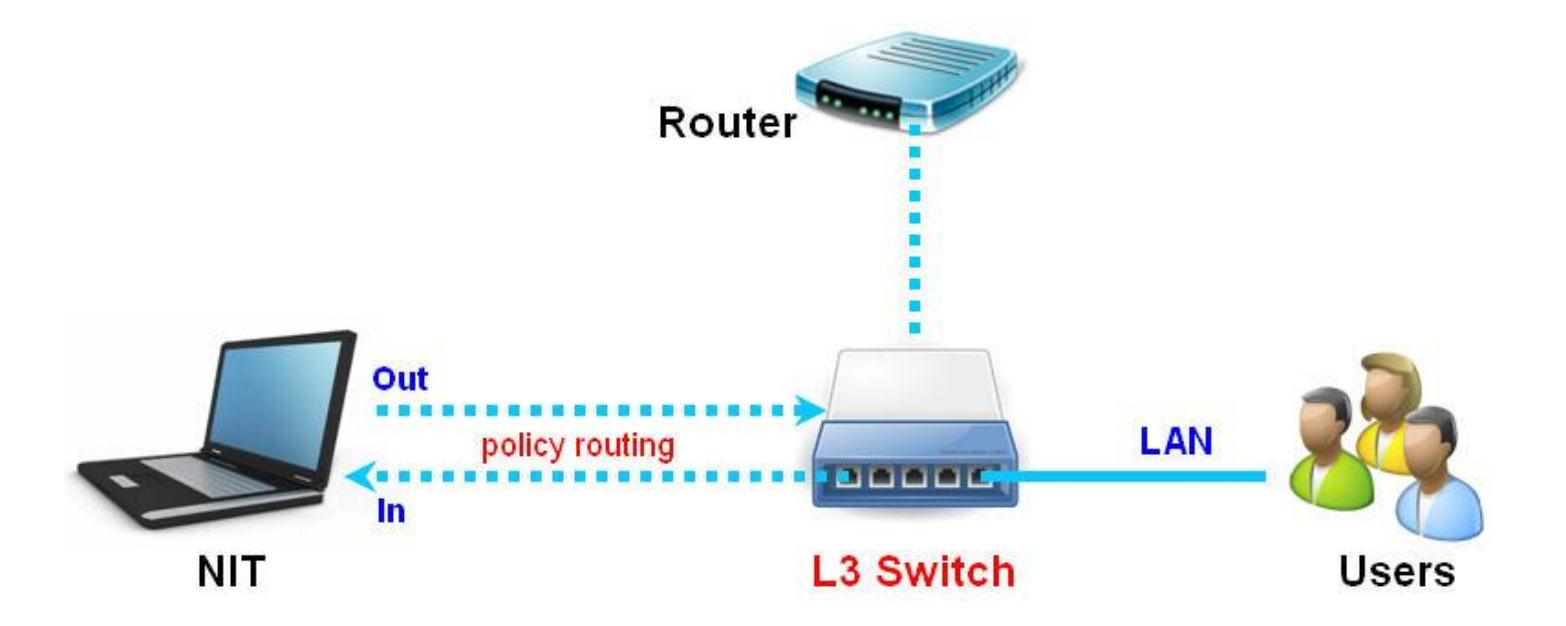

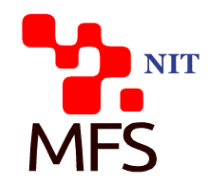

#### ◦ Step 1 : mode setup

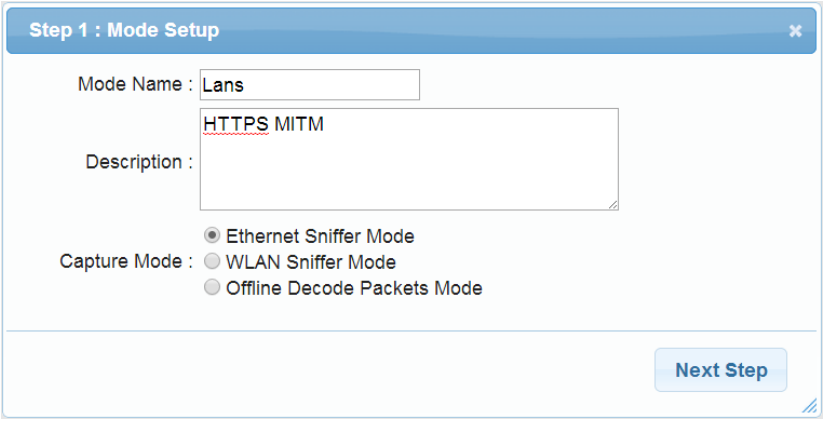

#### ◦ Step 2 : HTTPS/SSL enable

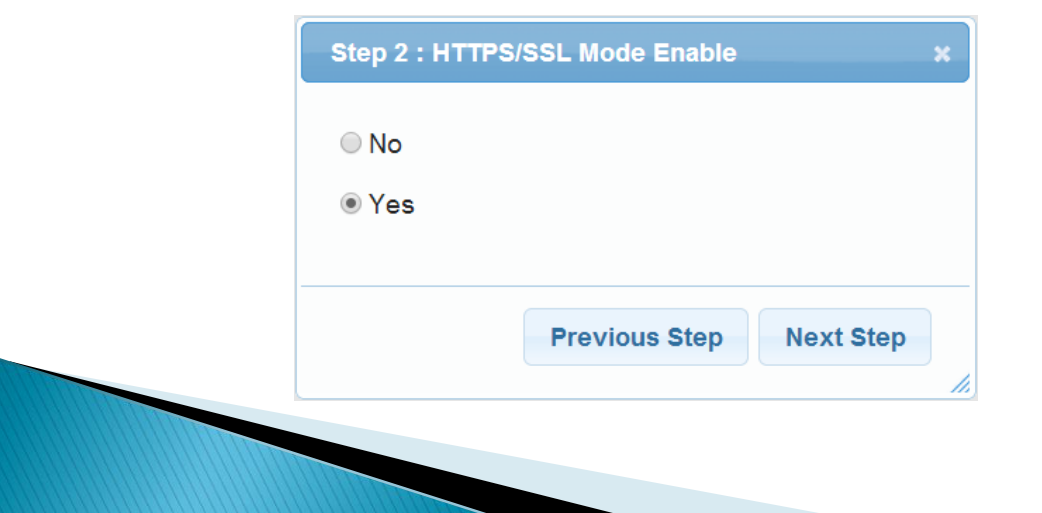

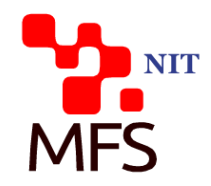

#### ◦ Step 3 : Certificate

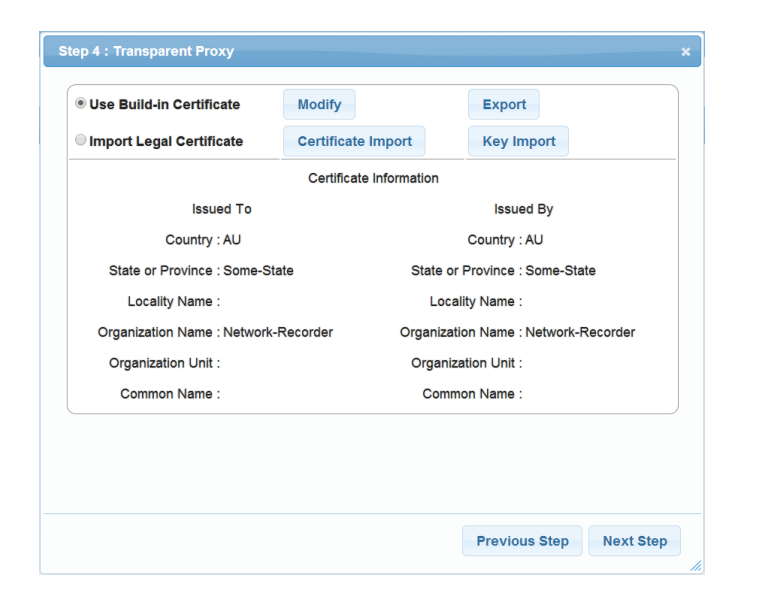

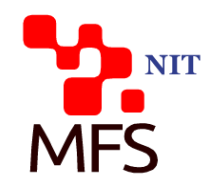

◦ Step 4 : setting target

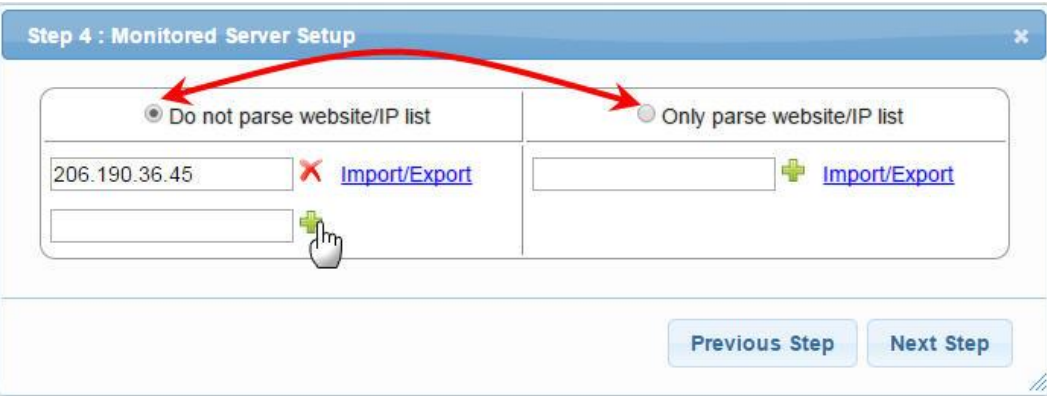

#### ◦ Step 5 : select MITM device

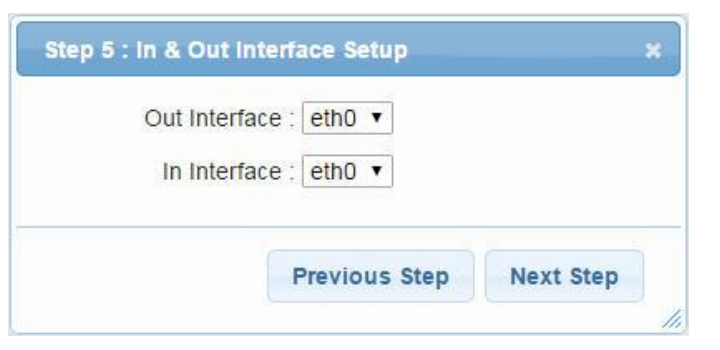

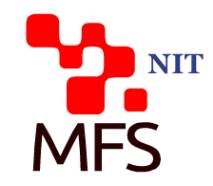

#### ◦ Step 6 : port setup

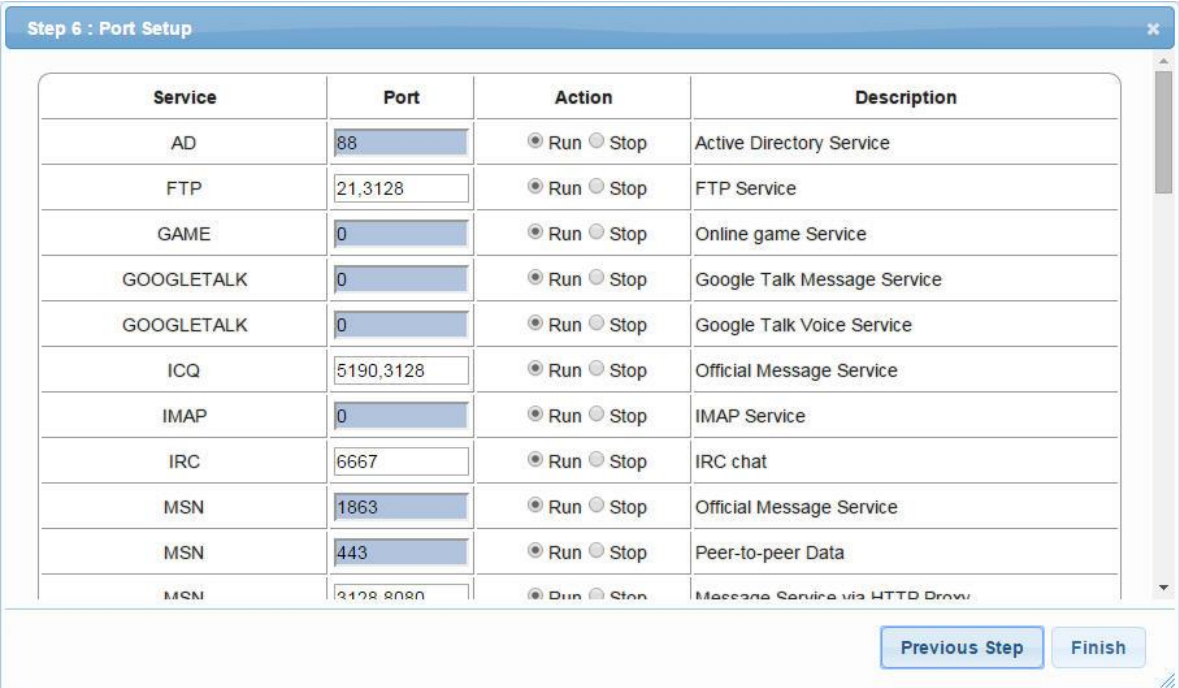

### **Offline Decode Packets Mode**

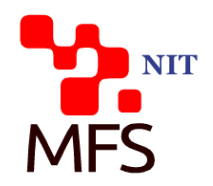

◦ Step 1 : mode setup

◦ Step 2 : port setup

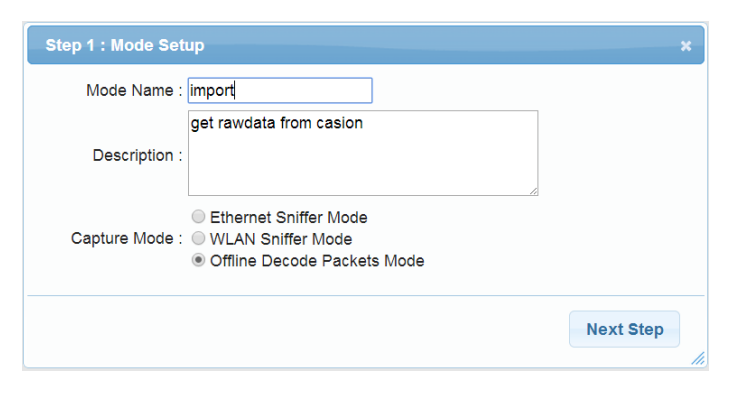

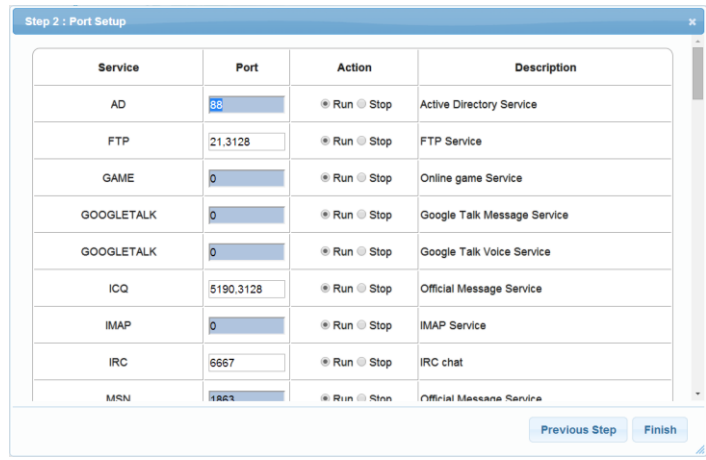

### **Offline Decode Packets Mode**

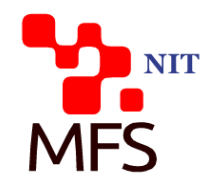

◦ Step 3 : Import Packet File

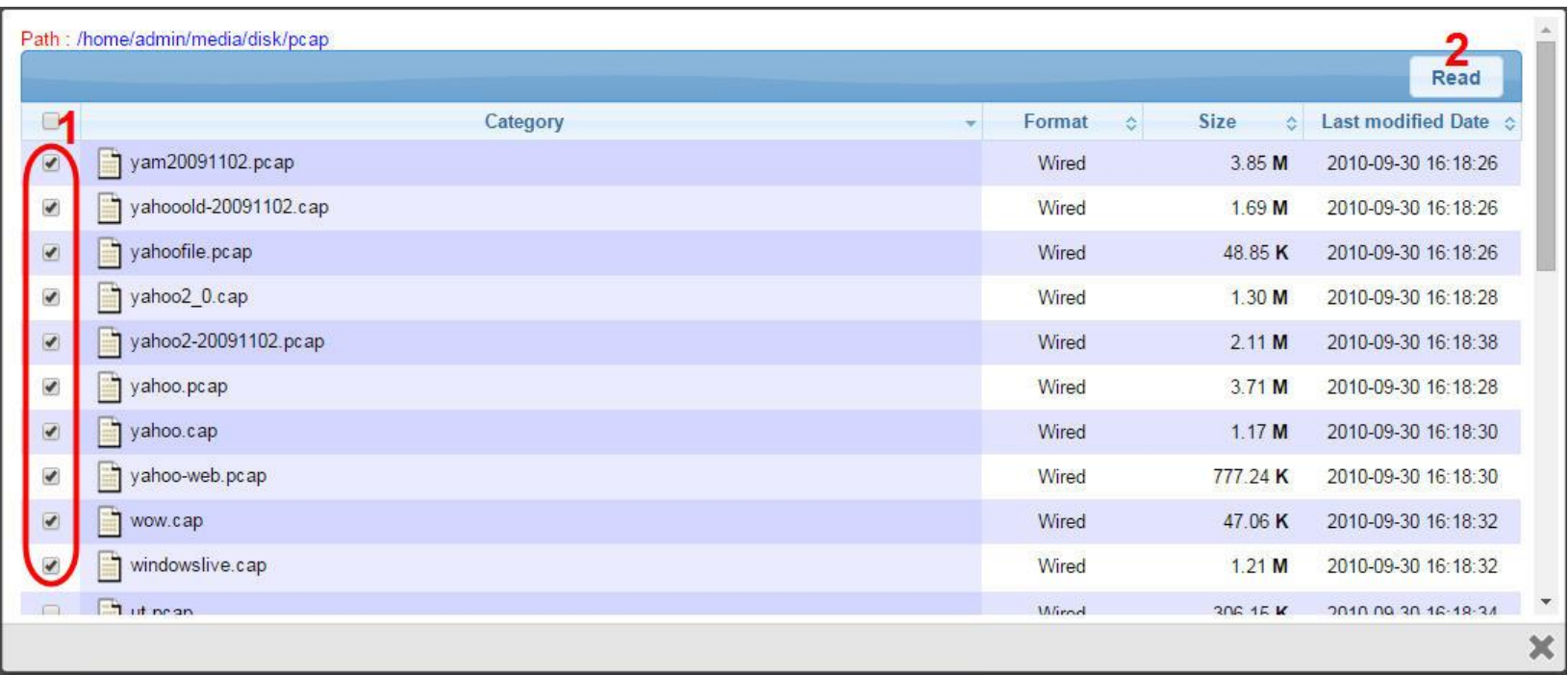

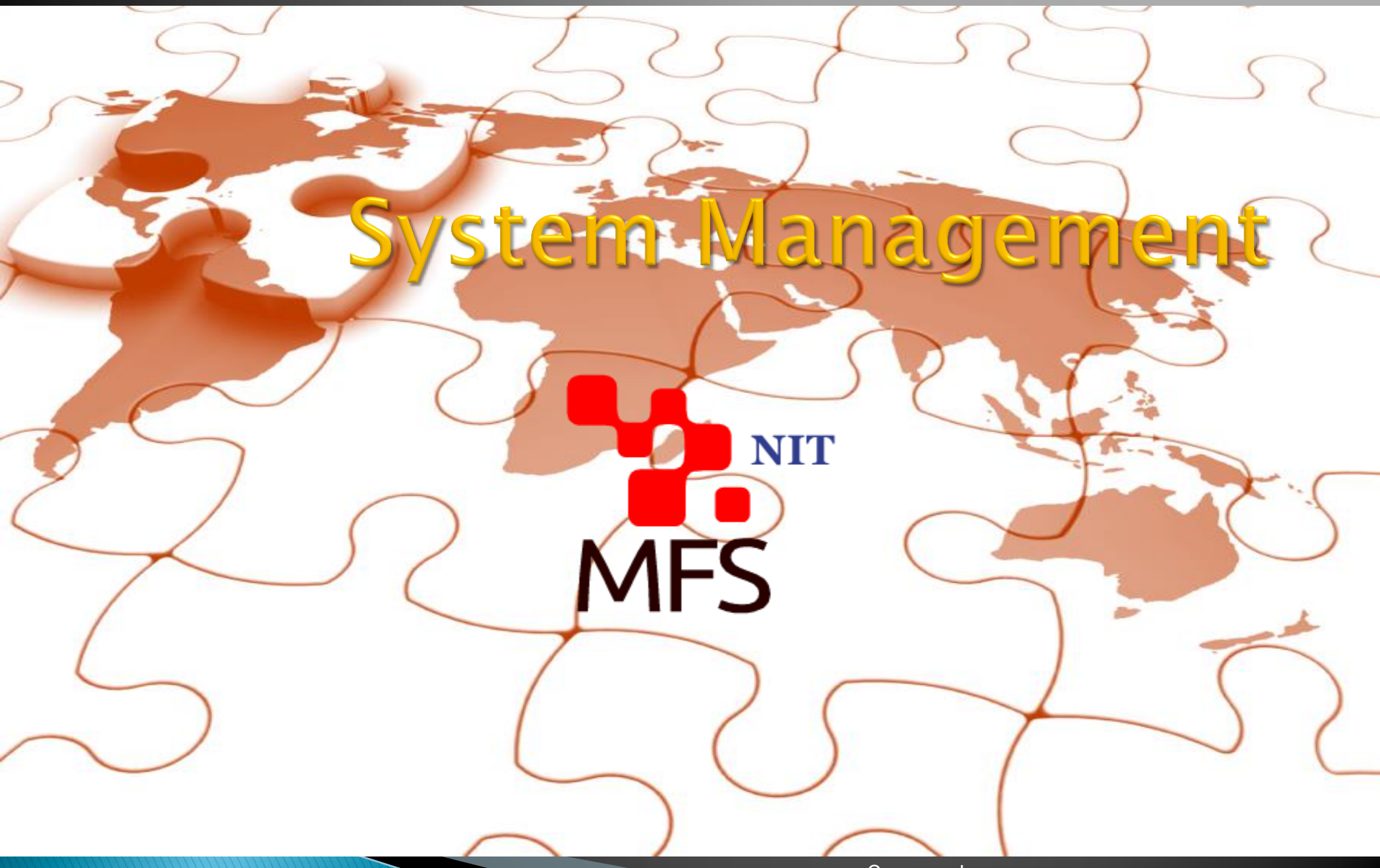

#### **User Management**

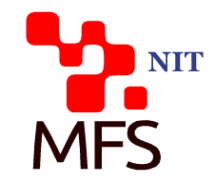

- **User Management** 
	- · Add User:

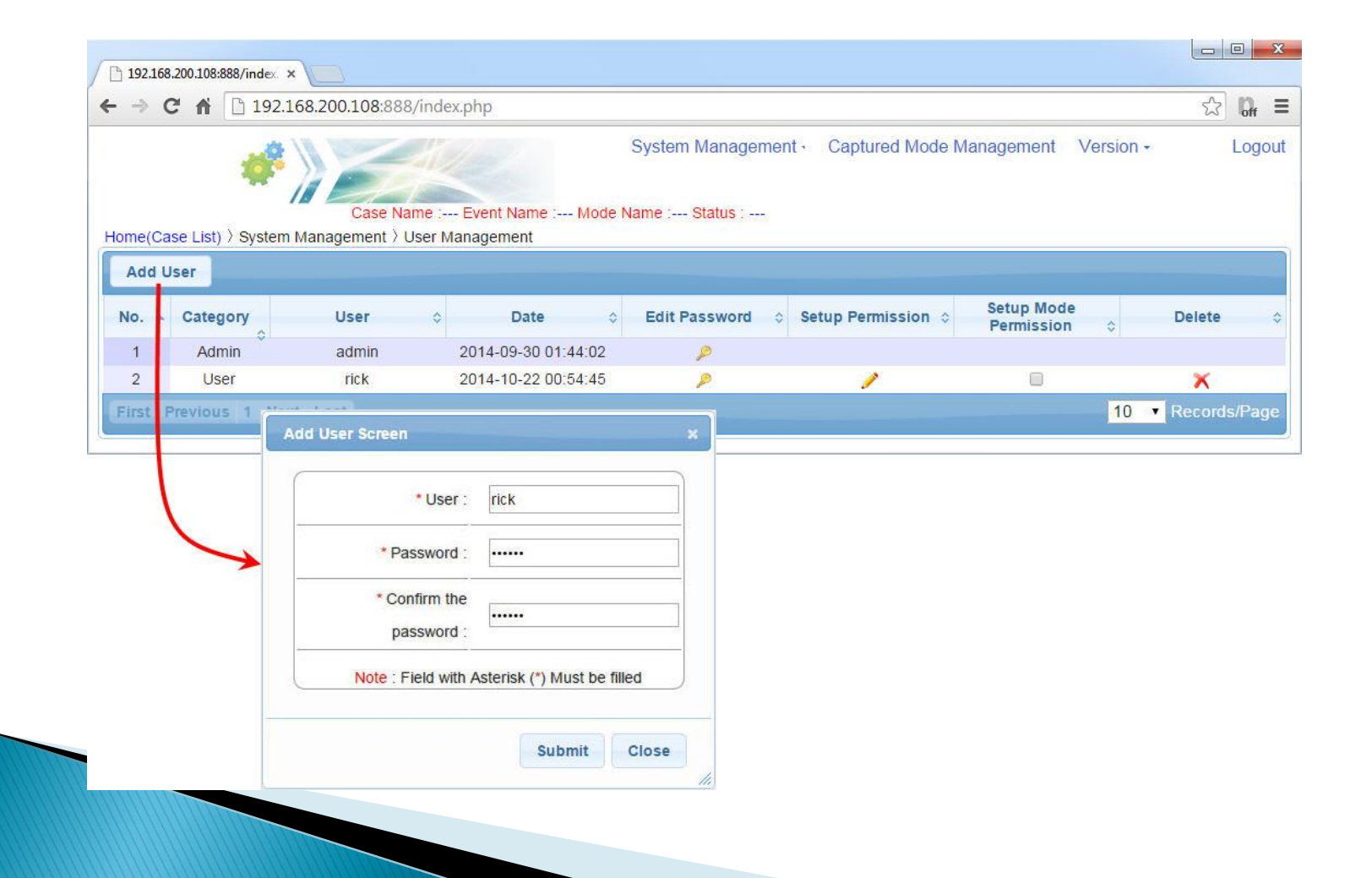

#### **User Authority Management**

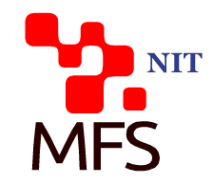

 $\boldsymbol{\times}$ 

#### • Project Authority Setting :

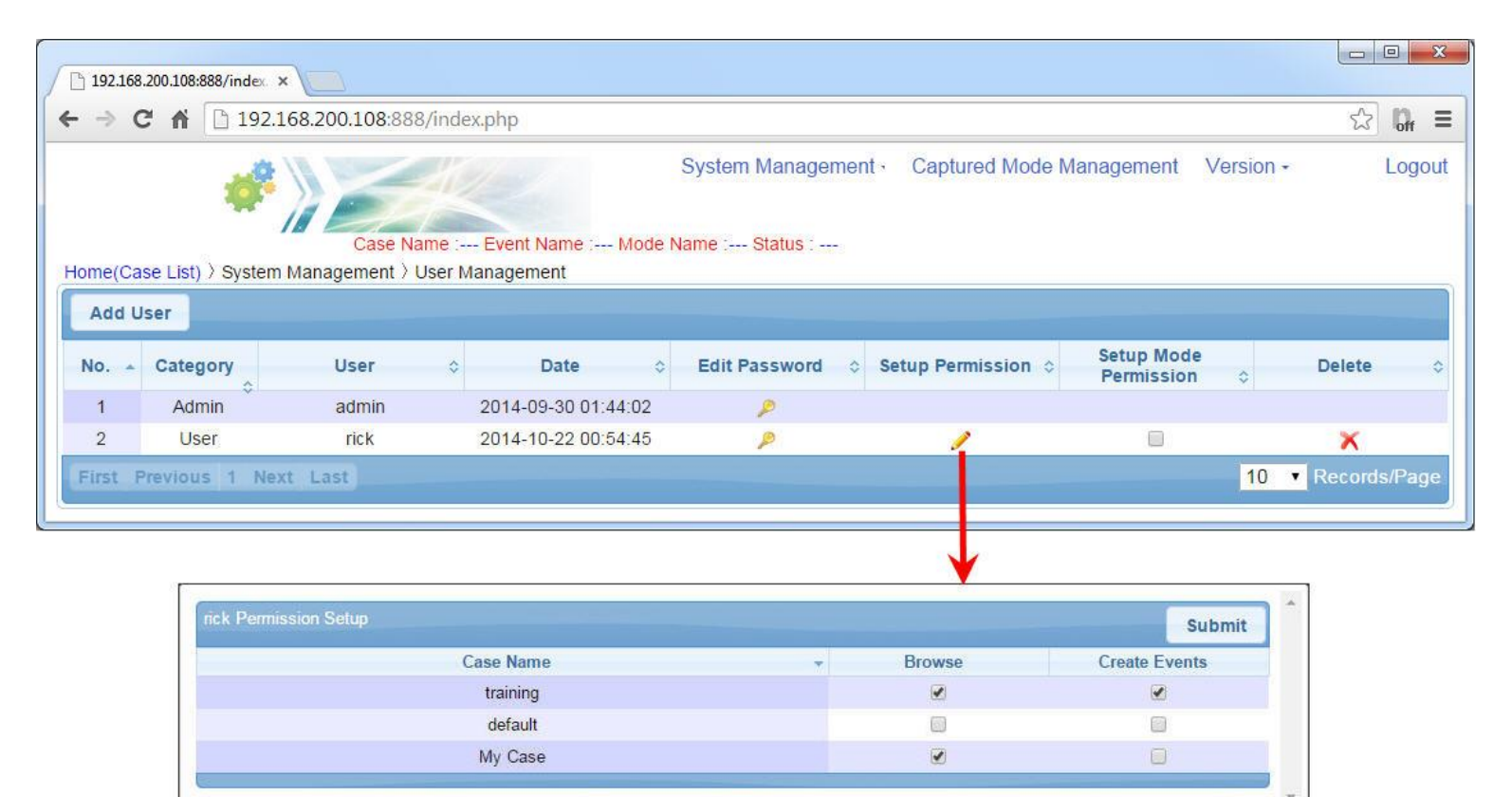

### **System Backup Management**

NIT IEC

- Backup- System Backup
	- Add a new Backup file:

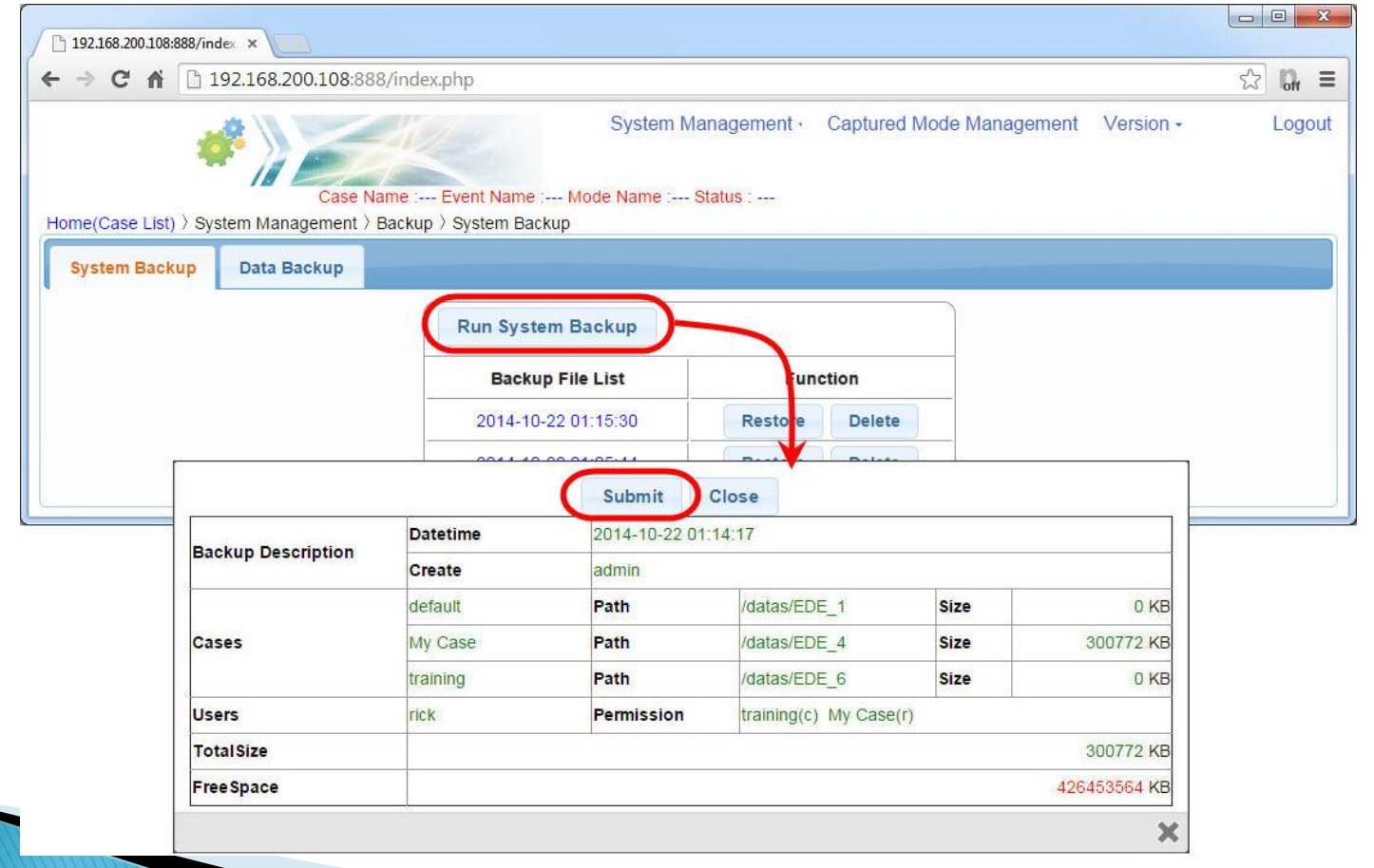

#### **System Restore**

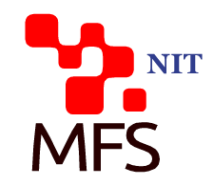

System Restore :

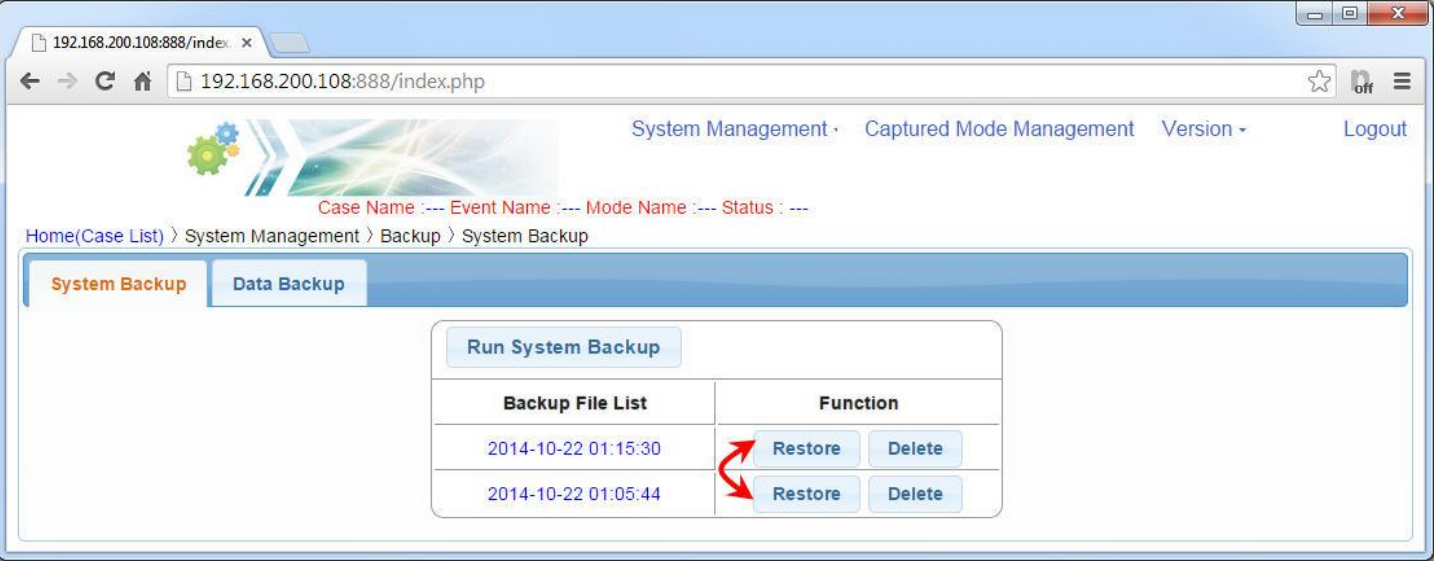

### Case Backup Management

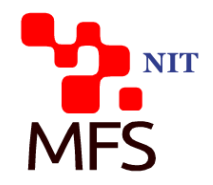

- · Backup- Data Backup
	- · Backup a case:

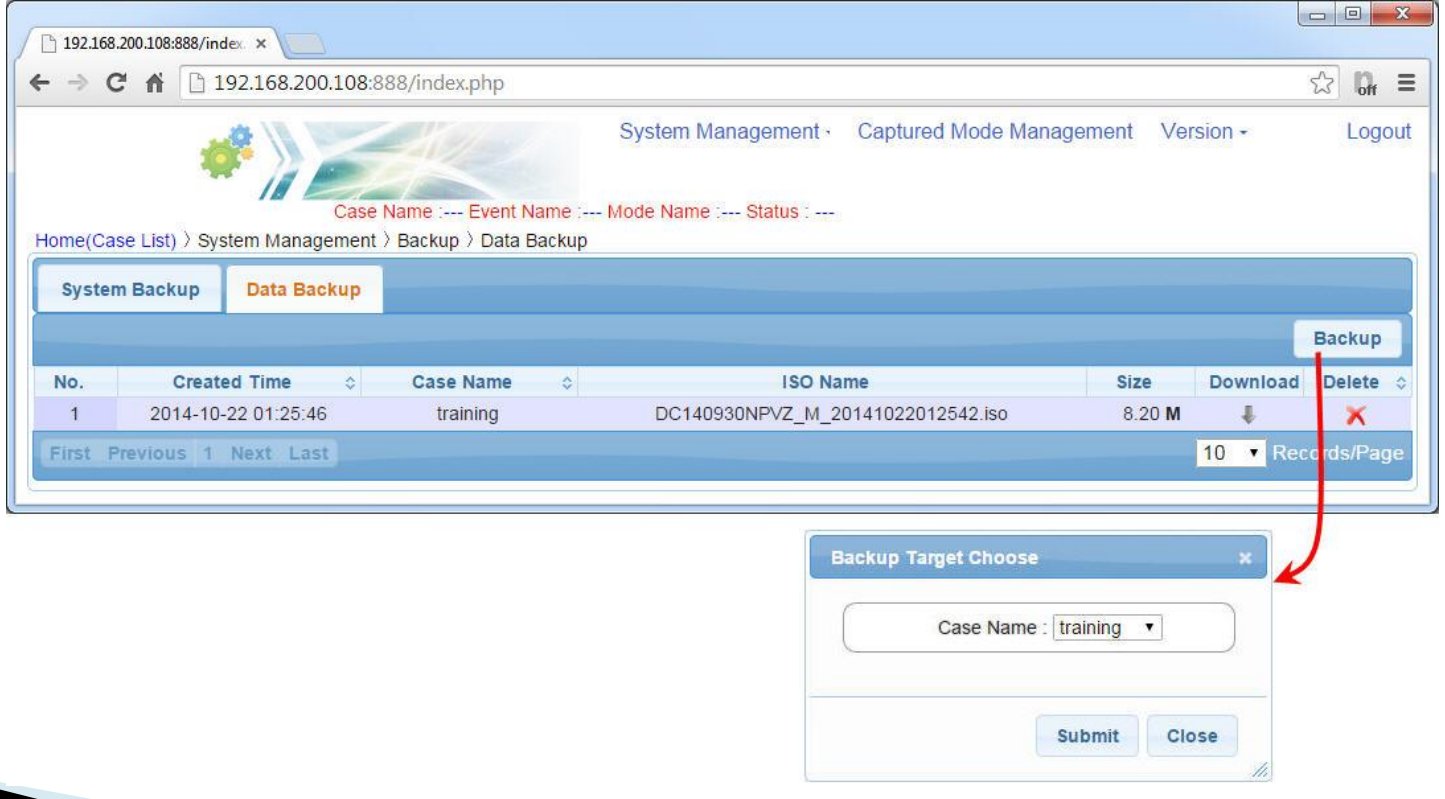

### System Update Management

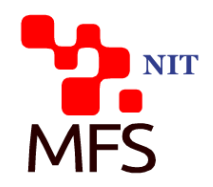

- Version Update
	- Upload update file:

• Execution update :

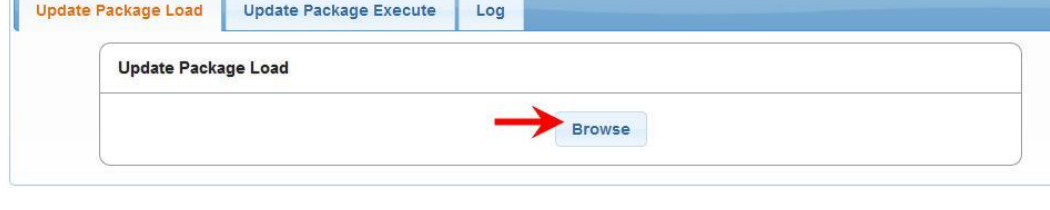

Update History :

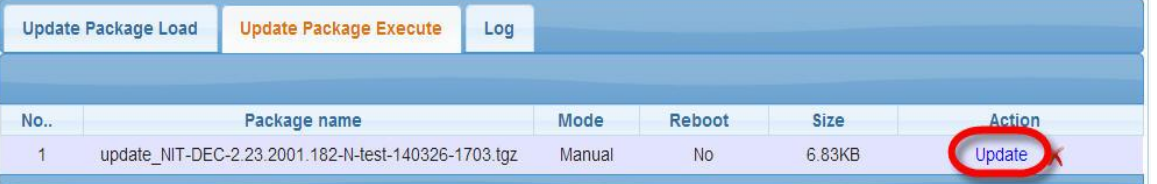

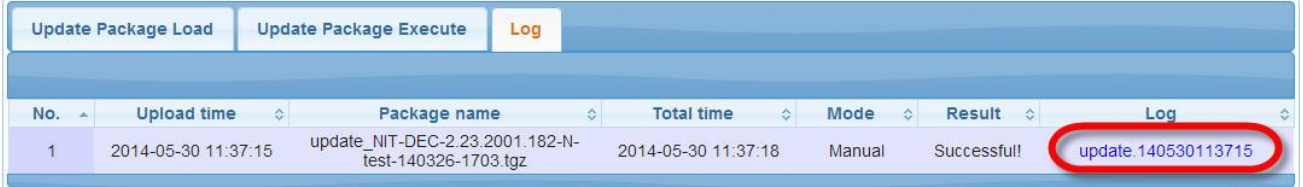

### **Other System Management**

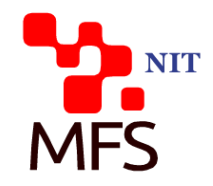

◦ System Status :

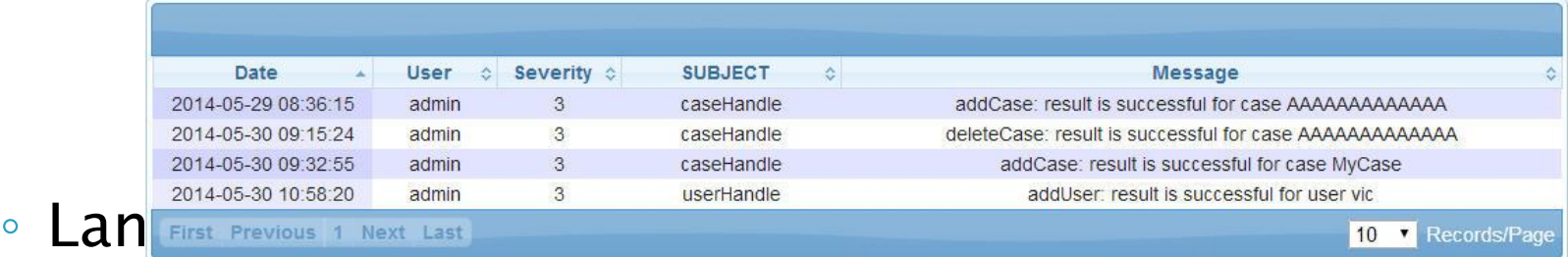

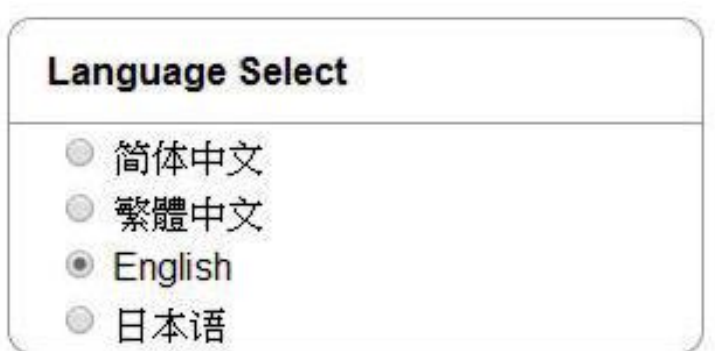

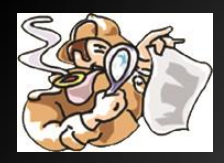

#### **More Than 140+ Internet Service Decoder**

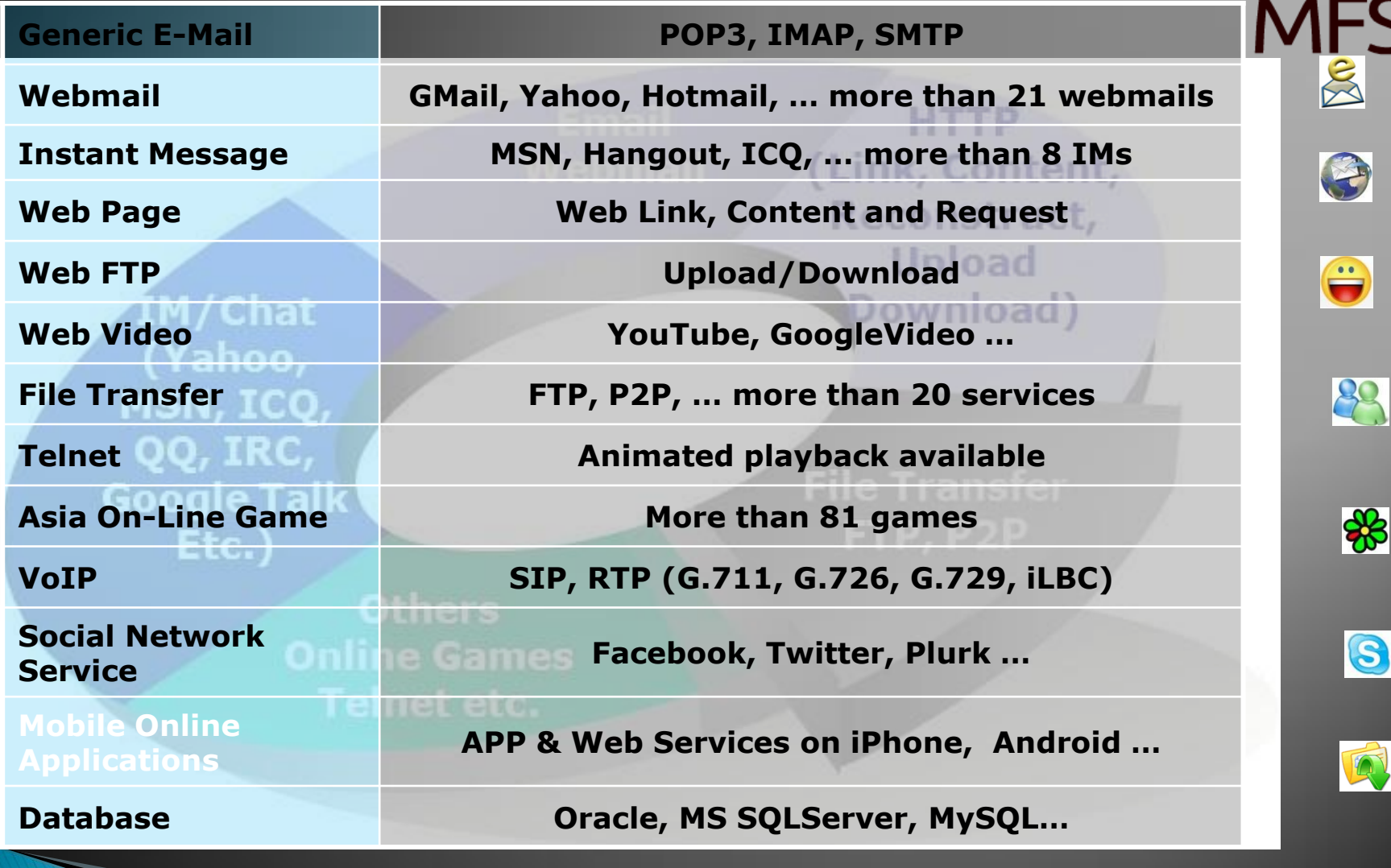

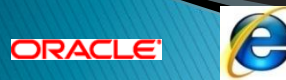

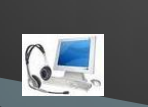

 $\frac{1}{2}$ 

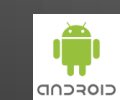

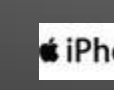

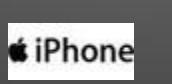

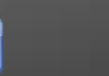

R

H

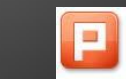

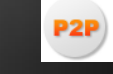

NIT

## Conclusion

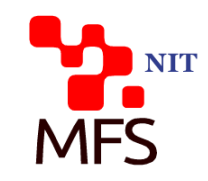

- ▶ DPI/DPC solution is fast-growing one in the market segments of Public Sector, FSI, Telco and LEA.
- It is just cross the chasm in the early majority stage of above segments
- ▶ Decision Group has lot of self-developed turnkey solutions, technologies, and product roadmap plan in this market.
- ▶ Fully meeting customer requirement and expectation is the top priority of Decision Group
- ▶ Good references and globalized services provided in different counties

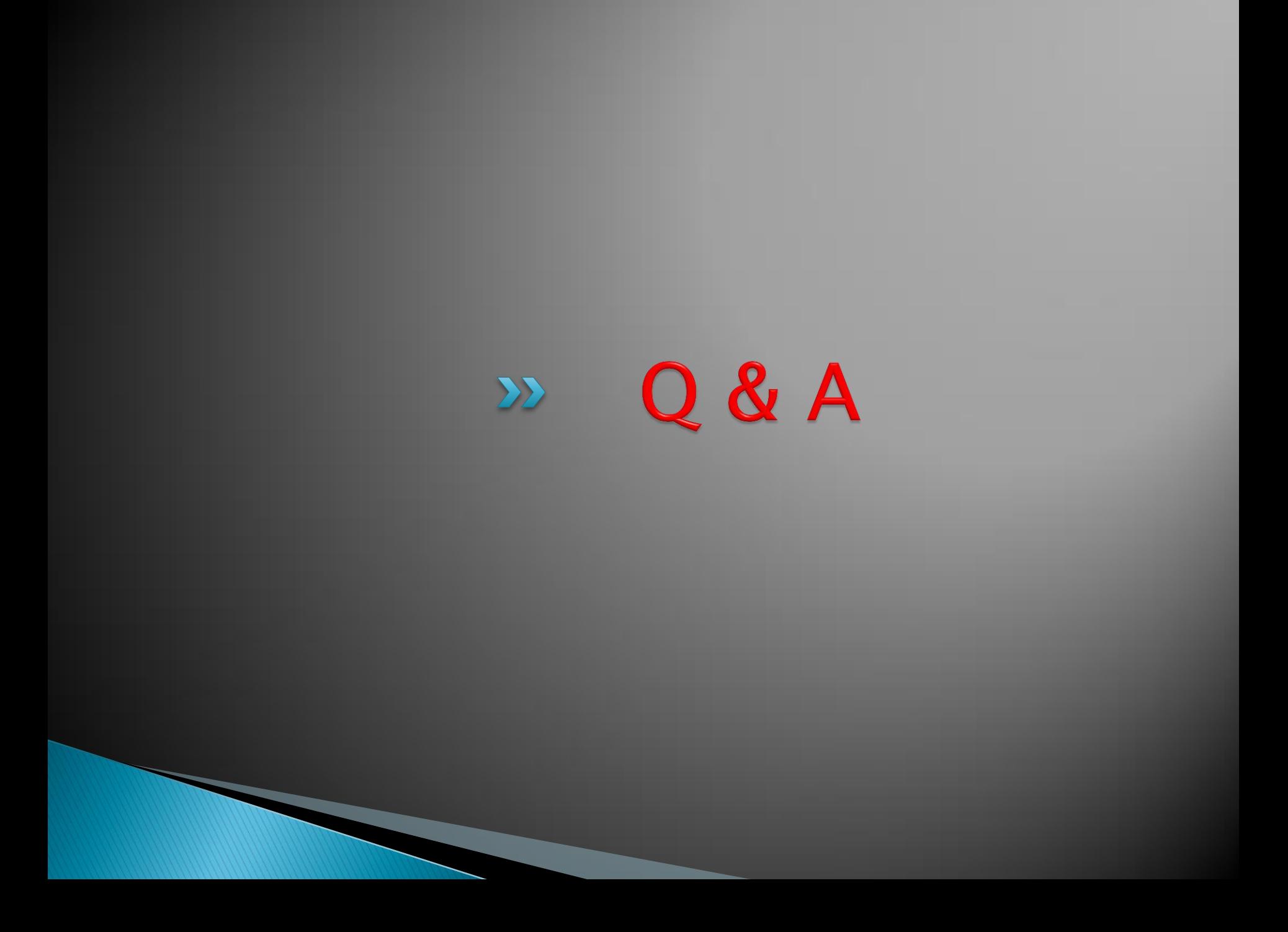